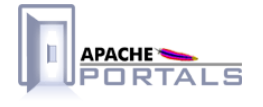

# Jetspeed 2 Enterprise Portal v.2.1.3

**Project Documentation** 

**Apache Software Foundation** 

22 December 2007

# **Table of Contents**

......................................................................................................................................

# 1 Essentials

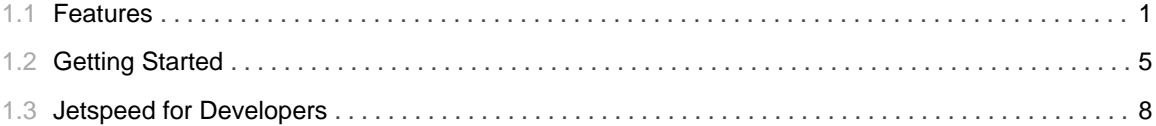

# 2 Building

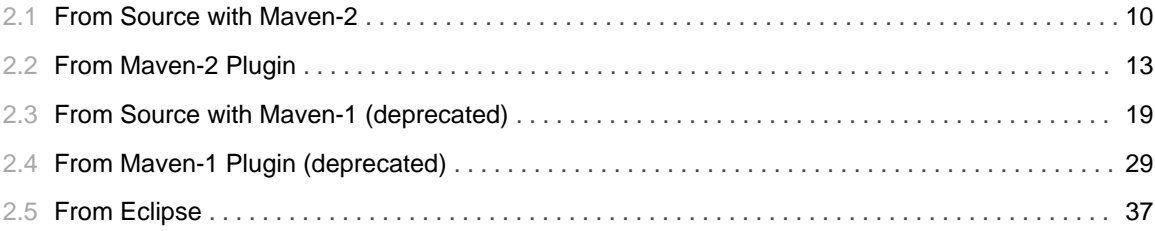

# 3 Get Jetspeed-2.1.3

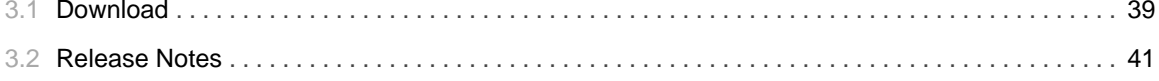

# 4 Documentation

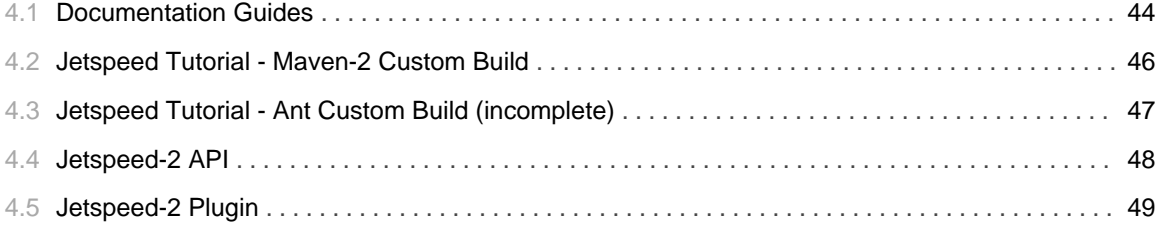

# 5 About Jetspeed-2

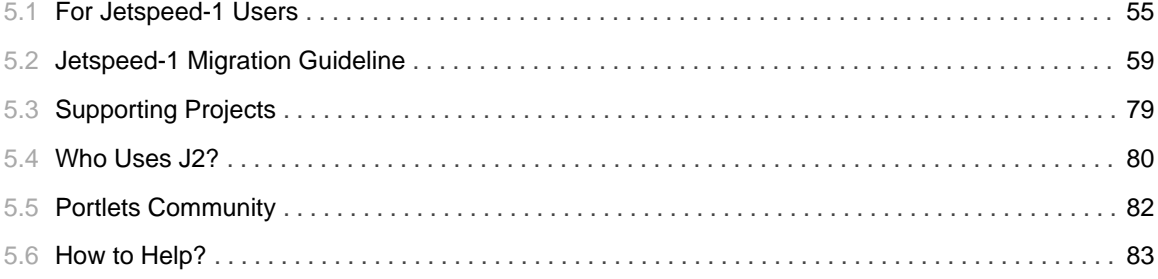

# 6 Support

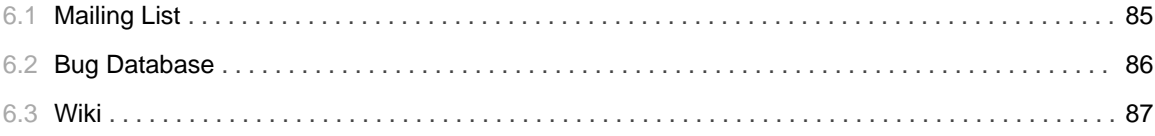

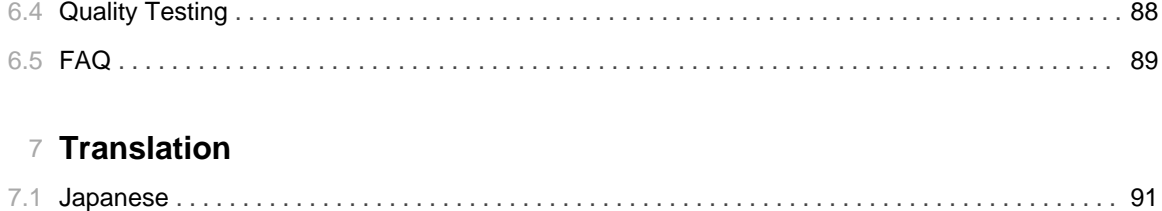

TABLE OF CONTENTS **iv** 

# 1.1 **Features**

......................................................................................................................................

# <span id="page-6-0"></span>**Features**

The Apache Portals Jetspeed Team is pleased to present the Jetspeed-2 Open Source Enterprise Portal. This open source project has matured past several releases, and has been fully-compliant with the Portlet Specification 1.0 (JSR-168) since version 2.0. Jetspeed-2 passes the TCK (Test Compatibility Kit) suite and is fully CERTIFIED to the Java Portlet Standard.

### **Standardized**

- Fully compliant with Java Portlet API Standard 1.0 (JSR 168)
- Passed JSR-168 TCK Compatibility Test Suite
- J2EE Security based on JAAS Standard, JAAS DB Portal Security Policy
- LDAP Support for User Authentication

#### **Portal Engine Features**

- The Jetspeed Portal Server-Side Parallel JSR-168 Portlet Rendering Engine
- The Jetspeed Desktop Web 2.0 Client-Side JSR-168 Portlet Rendering Engine
- Full Support for JSR-168 Portlet Caching and per portlet cache configuration
- Portlet Timeout Tracking with mimimal render time limits
- Portlet Service Manager for automated removal of slow or dead portlets.
- Parallel rendering on Websphere 6.1

#### **Customization Features**

- Portal Page Customizer
- Desktop Page Customizer
- Nested Fragment Customization
- Drag and drop moving of portlets
- Resizing of desktop portlet windows
- Portlet Selector with Portlet Categorizations, Full-Text Search of Portlets
- Customizable Themes (Skins)

#### **Security**

• Portlet-level Security checks based on Security Constraints or Security Permissions

- Declarative Security Constraints and JAAS Database Security Policy
- · Fully swappable Security Constraint or Security Permission support
- Jetspeed SSO (Single Sign-on)
- Delegation of Security
- Administrative actions logged to Audit Activity database

#### **Distributed Cluster Support**

- Jetspeed Distributed Cluster support for distributed deployments of the portal on multiple application server platforms
- Distributed Cache for portal components including preferences, registry and portlet entities.
- · Distributed invalidation of portlet cache

#### **Foundation Component Architecture**

- · Spring-based Components and Scalable Architecture
- Configurable Pipeline Request Processor
- Auto Deployment of Portlet Applications
- Jetspeed Component Java API
- Jetspeed AJAX XML API
- PSML: Extended Portlet Site Markup Language
	- Database Persistent
	- Content Management Facilities
	- Security Constraints
- Full security maintenance using LDAP is now supported for many LDAP providers

#### **Portal Core Features**

- Runtime Portlet API Standard Role-based Security
- Portal Content Management and Navigations: Pages, Menus, Folders, Links
- PSML Folder CMS Navigations, Menus, Links
- · Rules-based Profiler for page and resource location
- Role-based Aggregation of Visible Pages
- · Integrates with most popular databases including Derby, MySQL, MS SQL, Postgres, Oracle, DB2
- Client independent capability engine (html, xhtml, wml,vml)
- Support for Pocket PC
- Internationalization: Localized Portal Resources in 12 Languages
- Statistics Logging Engine
- Portlet Registry
- Full Text Search of Portlet Resources with Lucene
- User Registration
- Forgotten Password
- Rich Login and Password Configuration Management

#### **Administrative Portlets**

- User, Role, Group, Password, and Profile Management
- Portal Site Manager
- Remote Portal Application Deployer (RPAD) hot deploy portlet applications from remote locations on the Web
- · JSR 168 Generic User Attributes Editor
- JSR 168 Preferences Editor
- SSO Manager
- · Permission Management (JAAS Security)
- · Security Constraints Management
- Portlet Application and Lifecycle Management
- Profiler Administration
- Statistics Reports
- · Portlet Out of Service Manager
- PSML and XML Import / Export Admin Portlet

#### **Web Framework Support and Sample Portlets**

- Bridges to other Web Frameworks: Wicket, JSF, Groovy, Struts, PHP, Perl, Velocity
- Sample Portlets:
	- RSS, IFrame, Calendar XSLT, Struts Petstore, Bookmark, Database Browser
	- Integration with Display Tags, Spring MVC

#### **Data Migration Features**

- XML Import/Export Utility for all Jetspeed database data to support data migration over versions
- All initial portal data seeded with XML
- XML Schemas for all XML content

#### **Portal Design Features**

- Deployment Jetspeed Portlet and Page Skins (Decorators) CSS Components
- Configurable CSS Page Layouts
- Easy to Use Velocity Macro Language for Skin and Layout Components

#### **Development Tools**

- Ant-based Custom Build with Tutorial and Installer
- Automated Mayen-2 Build
- Automated Maven-1 Build
- Jetspeed-2 Maven Plugin for Custom Portal Development
- Maven-2 Profiles and Archetypes
- AutoDeployment of Portlet Applications, Portal Resources
- Deployment Tools
- Plugin Goals integrated with Auto Deployment Feature
- XML Schemas for PSML, jetspeed-portlet.xml, and Jetspeed XML (seed data)

#### **Extended JSR-168 Features**

Custom Portlet Modes and Window States: Edit Defaults, Configure, Print, About Custom Window States: Solo Dynamically hide Portlets at request time Maximize on Edit Defaults or Edit modes option Preliminary Portlet API 2.0 ResourceURL support allowing full response control

#### **Other Features**

- · Installation choice of either Demo Portal or Minimal Starter Portal
- In-depth Jetspeed 2 Tutorial

### **Application Servers Supported**

- Tomcat  $5.5.x$
- Jetty
- Websphere 6.0
- Geronimo
- $\bullet$  JBoss
- Weblogic

# 1.2 **Getting Started**

......................................................................................................................................

### <span id="page-10-0"></span>**Requirements**

It is expected that the user is familiar with both the Apache Maven project management tool and the ApacheAnt scripting utility.

- $\bullet$  Ant 1.5 or higher
- $\bullet$  Mayen 1.0.2
- $\bullet$  Java 1.4.2\_02 or higher
- Servlet 2.4 Engine:
	- Tomcat  $5.5.x$
	- Jetty
	- Websphere 6.0
	- Geronimo
	- $\bullet$  JBoss
	- Weblogic

### **1. Get Maven Ready**

If you have not already done so, download and install Maven .

### **2. What Database do you want**

Jetspeed's security model requires a database to authorize users and to retain the user information. Jetspeed security should work with any JDBC 2.0 compliant driver. The following databases are tested:

- Derby
- · HSQLDB Hypersonic SQL
- MySQL
- Oracle
- Postgres
- $\cdot$  DB2
- Sybase
- SQL Server

Jetspeed is distributed with the Derby database configured as the default.

The database configuration will be setup during the installation process. If you are not going to use the

default Derby database, you need to select another database during installation.

# **3 Servlet Engines**

In theory, Jetspeed 2 portals can be run under any servlet container supporting the 2.4 specification or greater. Successful Jetspeed 2 portal applications have been deployed using:

- Tomcat 5.5.8 or higher
- Jetty
- Websphere
- Geronimo
- $\bullet$  IBoss

#### **Tomcat Configuration**

Jetspeed 2 can use the Tomcat Manager application for managing portlet applications with the Portlet Application Lifecycle Manager Portlet (PALM). To be able to do so it needs a configured Tomcat user with the predefined 'manager' role in the \${org.apache.jetspeed.server.home}/conf/tomcat-users.xml.

A minimal example tomcat-users.xml can look like:

```
<tomcat-users>
 <role rolename="manager"/>
   <user username="j2deployer" password="xxxxx" roles="manager"/>
</tomcat-users>
```
The attribute values for username and password must correspond to the specified values for  $$$ { org.apache.jetspeed.services.autodeployment.user } and  $\frac{\xi}{\cos\theta}$  apache.jetspeed.services.autodeployment.user} *as described above.* 

#### **Tomcat 5.5.9 on Windows**

To have redeployment and undeployment working properly when using Tomcat 5.5.9 on Windows you have to set the global Context attribute "antiJARLocking" to true.

In \${org.apache.jetspeed.server.home}\conf\context.xml use:

```
<Context antiJARLocking="true">
...
</Context>
```
#### **Jetty - A Quick Test Environment or a Production Servlet Container**

Jetty can be used for a production deployment but it is most commonly used to quickly test customizations without interfering with the production servlet container. It does not require any special configuration.

# **4. Installing Jetspeed from Source or Binary Distributions**

Depending on what you want to do, you have the choice of installing Jetspeed from a binary release or from the sources. If you want to modify the core functionality of Jetspeed or contribute to the development of Jetspeed, you need to work with the sources. If you are only interested in building your own custom enterprise portal, you can start with a binary release of Jetspeed. Most people should start with the binary distribution.

### **5. Jetspeed build**

Your installation instructions will depend on whether you are building from source or building from a binary distribution or installing with Jetspeed-2 installer.

# 1.3 Jetspeed for Developers

# <span id="page-13-0"></span>**Jetspeed For Developers**

When developing with Jetspeed, you may be creating portlet applications, or building and creating extensions to the Jetspeed portal. If you ar going to be creating portlet applications, check out this fine e-book for an overall guide to writing portlets:

• Portlets and Apache Portals Book

Custom Building with Ant and Eclipse

If you have never used Maven before, the easiest build option for you may be to build with the Ant-Eclipse Build. This build allows you to build a custom portal with Ant. We also provide a custom installer builder. For your portlet applications, we provide Eclipse WTP support. Although the actual programming tutorial is incomplete, the tutorial describing building with Ant and Eclipse is completed. For version 2.1.3, this is the recommended quickest build for getting custom projects up and running in no time.

Jetspeed Tutorial - Building a Custom Portal with Ant and Eclipse Custom Building with Maven Plugins

Jetspeed 2.1 can be built with either Maven-1 or Maven-2. You can actually build your own portal without the Jetspeed source. You will want to customize your Jetspeed build, overriding the skins and themes, adding your own portlet applications and perhaps overriding key components of the portal. To do so, we provide three custom build frameworks: one with Maven-1, the second with Maven-2, the third and newest with Ant and Eclipse. With the custom build, you can easily build and create your own Jetspeed powered portal without ever building Jetspeed itself.

Many developers still prefer Mayen-1. If you are new to Mayen, then maybe its best to go with the new version  $(2)$ .

Maven-2 Custom build

- Jetspeed Tutorial Building a Custom Portal with the Maven-2 Plugin
- Building a Custom Portal with the Maven-2 Plugin

Maven-1 Custom build (deprecated)

- Building a Custom Portal with the Maven-1 Plugin
- Maven-1 Plugin Documentation

Future Directions: Jetspeed 2.2

With the next major release version 2.2, the current Maven2 build will be deprecated, and replaced with a new Maven2 build. The Maven1 build will be completely dropped.

Building from Source

If you need to build the source, here are the guides:

• Building Jetspeed from Source with Maven-2

#### · Building Jetspeed Source with Maven-1

Jetspeed is built from the command line with Maven. However, you can still develop, compile, debug, remote debug, all from within Eclipse. Eclipse is a good tool for developing portlet applications as well as Jetspeed extensions.

• Developing with Eclipse

To get the binary installation of an official Jetspeed release, go here:

• Getting the Binary Installer

You can checkout from the SVN HEAD from here:

• Checking out the Source Code from Subversion

Get your Javadocs here:

- Portlet API Docs
- Jetspeed API Docs

# 2.1 From Source with Maven-2

# <span id="page-15-0"></span>**Building Jetspeed 2.1.x from Source with Maven-2**

#### **Overview**

The Maven2 build support is currently under development and is co-resident with the existing Maven1 build scripts and sources. The general strategy is to make heavy use of Ant from within the Maven2 build or as Ant Tasks/Ant Maven2 Plugins if required. For this reason, the Maven2 build can be found in the pom.xml and build.xml files throughout the Jetspeed2 source tree. As with the Maven1 build, it is a multi-module build, primarily following the J2 component and application subprojects. There are also two Maven2 build specific top level subprojects: ant-tasks and maven-archetypes.

The development team is actively keeping both environments up to date, but the Maven2 build modifications may lag behind newly committed changes. At the moment, Maven2 does not build all LDAP related artifacts and it does not build the uberjar/classworlds executable jar files for the deploy tool. Otherwise it is generally complete, (at least AFAIK).

May en 2.0.4 and the accompanying Ant artifact tasks are now being used for this effort, with an upgraded surefire plugin version, (2.1.3). If you wish to use the Maven2 build, please ensure that maven 2.0.4 is installed and in your path. Due to modifications in the pom.xml files, earlier versions of maven will not work correctly.

#### **Future Directions: 2.2**

This Maven2 build will be deprecated in 2.2, and replaced with a new Maven2 build. The Maven1 build will be completely dropped in 2.2

#### The first step in using Maven2

The first step in using the Maven2 build is to either:

- copy the settings.xml.sample to  $\sim$ /.m2/settings.xml
- $\bullet$  --01--
- encorporate the settings in this file into your existing Maven2 configuration.

#### **Properties Customization**

Once in place, please customize the properties as one would have done for Maven1 using build properties. The properties are preconfigured for embedded Derby, so more changes are required if another database solution is to be used. To complete this step, ensure that the proper jetspeed database active profile is uncommented for your database in the <activeProfiles> element

jetspeed-db-drivers-path should be selected for all non-embedded databases. This setting is needed to execute Jetspeed component tests.

#### **Repository Relocation**

While the default location of the settings xml file should not be changed, (e.g.  $\sim$ /.m2/settings.xml), one can relocate the repository using the <localRepository> element in the settings xml file. See the settings.xml.sample file for an example. Note that the repository path must be an absolute path and not contain any property expressions.

#### Overview of current Jetspeed2 Maven2 commands

Here is a quick summary of the current Jetspeed2 Maven2 build commands, (most of these commands can be executed at the root of the J2 source tree or at lower levels to perform partial builds/deployments):

Please note that the Maven2 repositories used by default with this build are generally saturated and the Jetspeed2 Maven2 repository does not yet contain a full mirror of the artifacts required to build Jetspeed2. If you experience download or connection failures, simply restart the build by issuing your last command again to retry.

#### **Additional Notes**

- mvn -P test and mvn -Dmaven.test.skip=false are equivalent.
- mvn -P test -Dtest=MyTest will execute a single test or matching tests if Ant wildcards are used.
- Due to forking bugs in the Surefire Maven2 test runner plugin, test output, (e.g. System.out.println()), is not echoed to the build shell. If you wish to see console output for component tests, temporarily comment out the <forkMode> elements in the components/pom.xml and the components pom.xml and run single tests. Note: the forking is required to run multiple tests.
- The -o offline option can be specified with the commands documented here to force Maven2 to use only the local repository. This can be invaluable in the event the main Maven2 repositories are down and the build insists upon validating a missing or troublesome POM.

### **Maven Profiles**

the following profiles are optional and can be supplied when building/deploying to Tomcat

Currently, only Tomcat 5 and Tomcat 5.5 application servers are supported by this build. More platforms are to be supported in the near future. To do so, additional deployment profiles and new app-servers Ant deployment build files will need to be added. See the following files for details:

- $^{\bullet}$  pom. xml,
- 

app-servers/tomcat-build.xml

- $m$ aven-archetypes/portal/src/archetype/archetype-resources/pom.xml,  $and$
- ${\color{black}\bullet} \quad {\color{black}\text{maven-archetypes}/portal/src/archetype/archetype-resources/app-servers/tomcat-build.xml}.$

### **Use case for some additional profiles:**

Some of the additional profiles make sense to preconfigure in your settings.xml, (see the settings.xml.sample file for syntax)

- org. apache. jetspeed.env.deploy.target, application server to deploy to. Setting this property allows one to use the generic prod profile.
- org.apache.jetspeed.env.deploy.type, set to full or min. Takes the place of the full and min profiles.
- org.apache.jetspeed.env.deploy.db.psml, set to true or false. Equivalent to using dbpsml if enabled.

# 2.2 From Maven-2 Plugin

# <span id="page-18-0"></span>How-to for Building a Custom Portal with Maven-2 and Jetspeed 2.1.x

#### **Custom Portal Generation**

The Maven1 j2:portal.genapp goal has been supported in the Maven2 build as an archetype. However, until a Jetspeed2 Maven2 repository is completely populated, a normal Maven2 build must be completed to make Jetspeed2 archetypes available in your local repository. One can tweak the following command as needed to create a Jetspeed2 instance using this archetype:

# mvn archetype:create -DarchetypeGroupId=org.apache.portals.jetspeed-2 -DarchetypeArtifactId=portal-archetype -DarchetypeVersion=2.1.3 -DgroupId=myportalgroup -DartifactId=myportal -Dversion=1.0

#### **Custom Portal Directory Structure Conventions**

Note that this and other archetypes can issue many harmless warnings while expanding. Please ignore the warnings unless the expansion of the archetype template fails. When complete, the portal archetype expansion will contain the following structure within a directory named as the specified artifactId relative to the current working directory:

- <artifactId>/applications conventional subdirectory for portal application war modules.
- <artifactId>/app-servers contains portal deployment builds and resources.
- <artifactId>/components conventional subdirectory for portal component jar modules.
- <artifactId>/etc/assembly custom portal application component Spring assemblies.
- <artifactId>/etc/conf portal application context configuration files.
- <artifactId>/etc/decorations custom decorations in images, layout, and portlet subdirectories.
- <artifactId>/etc/pages custom portal PSML pages to augment/override minimal defaults, (e.g. /Administrative/\*\*, /default-page.psml, /myaccount.psml, /page.security, and /system/\*\*).
- <artifactId>/etc/schema Jetspeed2 database schema definitions.
- <artifactId>/etc/sql Jetspeed2 base database configuration scripts.
- <artifactId>/etc/templates custom overrides for Jetspeed2 layout portlet templates.
- <artifactId>/etc/webapp custom content reaources to be packaged with portal application.
- <artifactId>/portal portal application war build scripts and webapp resource overrides.
- <artifactId>/src these directories are an artifact of archetype expansion and should be deleted.

#### **Configuration**

The archetype also contains a settings.xml.sample that is a subset of the Jetspeed2 source build parameters. If one has not previously configured the  $\sim$  /.m2/settings.xml file as described above, this sample can be used to do so without J2 test configurations.

When the Maven2 enviroment is properly configured, the J2 Maven2 commands outlined above can now be used to build and deploy a customized portal. Most of the command options are supported with the exception of these profiles:

- min and full are not supported because the archetype supports only the minimal deployment.
- test features to populate the  $[2$  test database have also been provisionally stripped from the archetype.
- $^{\bullet}$  dbpsml is not yet supported in the custom portal build to import to the production database PSML.

Currently, only Maven2 builds are supported. Longer range goals include support for Ant custom portal builds and prepackaged Maven2 repository downloads.

Two additional Maven2 archetypes are also available to generate custom portal applications and components on top of the generated portal template. Before these archetypes are used, the host portal archetype should have been previously built to install all parent POMs, (it is not necessary to deploy the portal before using these archetypes). These archetypes should be created from the applications and components subdirectories to work correctly.

#### **Archetype Commands**

A portal portlets application to be deployed by Jetspeed2:

```
mvn archetype:create -DarchetypeGroupId=org.apache.portals.jetspeed-2
-DarchetypeArtifactId=application-archetype -DarchetypeVersion=2.1.3 -DgroupId=myportalgroup
-DartifactId=myportal-application -Dversion=1.0
```
A simple component to be used by other component and application modules:

**mvn archetype:create -DarchetypeGroupId=org.apache.portals.jetspeed-2 -DarchetypeArtifactId=component-archetype -DarchetypeVersion=2.1.3 -DgroupId=myportalgroup -DartifactId=myportal-component -Dversion=1.0**

A shared component to be deployed as a shared JAR in the application server:

**mvn archetype:create -DarchetypeGroupId=org.apache.portals.jetspeed-2**

**-DarchetypeArtifactId=shared-component-archetype -DarchetypeVersion=2.1.3 -DgroupId=myportalgroup -DartifactId=myportal-shared-component -Dversion=1.0**

A component to be deployed within the portal, (Jetspeed2), web application:

```
mvn archetype:create -DarchetypeGroupId=org.apache.portals.jetspeed-2
-DarchetypeArtifactId=portal-component-archetype -DarchetypeVersion=2.1.3 -DgroupId=myportalgroup
-DartifactId=myportal-portal-component -Dversion=1.0
```
Note that the groupId and version settings should match the values used when generating the host portal template.

#### **Maven POM Configuration**

There are a few manual steps that must be followed to use these created applications and components.

• The new application/component must be added as <module> elements in the parent POM. An application would be added like this by subdirectory name, (artifactId):

```
<modules>
   ...
    <module>myportal-application</module>
    ...
</modules>
```
The same syntax is used for components.

• A dependency declaration should be added in the root POM. Components packaged as jars should be added like this:

```
<dependencyManagement>
    <dependencies>
        ...
        <dependency>
            <groupId>${pom.groupId}</groupId>
            <artifactId>myportal-component</artifactId>
            <version>${pom.version}</version>
        </dependency>
        ...
    </dependencies>
</dependencyManagement>
```
Applications are declared similarly, except for the addition of a required <type> element:

```
<dependencyManagement>
   <dependencies>
        ...
        <dependency>
            <groupId>${pom.groupId}</groupId>
```

```
<artifactId>myportal-application</artifactId>
            <type>war</type>
            <version>${pom.version}</version>
        </dependency>
        ...
    </dependencies>
</dependencyManagement>
```
• These dependencies can now be used to include the applications and components into the build process. Components are added as included dependencies to other applications and components in individual POMs associated with the modules that reference the component:

```
<dependencies>
    ...
    <dependency>
       <groupId>${pom.groupId}</groupId>
        <artifactId>myportal-component</artifactId>
    </dependency>
    ...
</dependencies>
```
Shared components that are intended to be deployed as a shared JAR should be declared as a provided dependency in the applications POM or individual application and component POMs, (note the additional provided <scope> element):

```
<dependencies>
    ...
    <dependency>
        <groupId>${pom.groupId}</groupId>
        <artifactId>myportal-shared-component</artifactId>
       <scope>provided</scope>
    </dependency>
    ...
</dependencies>
```
Shared and portal components must also be made available for deployment and should be integrated in the app-servers module POM as a normal dependency:

```
<dependencies>
    ...
    <dependency>
        <groupId>${pom.groupId}</groupId>
        <artifactId>myportal-shared-component</artifactId>
    </dependency>
    ...
</dependencies>
```
Applications are normally referenced only for deployment. To ensure they are available during deployment builds, they must be integrated in the app-servers module POM like this:

```
<dependencies>
    ...
    <dependency>
       <groupId>${pom.groupId}</groupId>
        <artifactId>myportal-application</artifactId>
        <type>war</type>
    </dependency>
    ...
</dependencies>
```
• Finally, the new applications and components must be added to the app-servers deployment Ant buildfiles. Applications should be added to the 'hot' application/WAR deployment hooks in the application server specific build files, (e.g. tomcat-build.xml):

```
<target name="hot-deploy-apps">
    ...
   <antcall target="hot-deploy-war">
       <param name="org.apache.jetspeed.deploy.groupid"
value="${portal.groupid}"/>
       <param name="org.apache.jetspeed.deploy.artifactid"
value="myportal-application"/>
       <param name="org.apache.jetspeed.deploy.version"
value="${portal.version}"/>
   </antcall>
    ...
</target>
```
Shared components that are to be installed in the application server should be added to the shared deployment hook in the same buildfile:

```
<target name="hot-deploy-shared-components">
   ...
   <antcall target="hot-deploy-shared-jar">
       <param name="org.apache.jetspeed.deploy.groupid"
value="${portal.groupid}"/>
       <param name="org.apache.jetspeed.deploy.artifactid"
value="myportal-shared-component"/>
       <param name="org.apache.jetspeed.deploy.version"
value="${portal.version}"/>
    </antcall>
    ...
</target>
```
And finally, portal components that are to be inserted into the portal application itself should be added to the 'hot' component/JAR hooks like this:

```
<target name="hot-deploy-components">
   ...
   <antcall target="hot-deploy-jar">
       <param name="org.apache.jetspeed.deploy.groupid"
value="${portal.groupid}"/>
       <param name="org.apache.jetspeed.deploy.artifactid"
value="myportal-portal-component"/>
       <param name="org.apache.jetspeed.deploy.version"
value="${portal.version}"/>
   </antcall>
    ...
</target>
```
Please refer to the Maven2 site documentation for more detail or background information: Maven-2 Docs

# 2.3 From Source with Maven-1 (deprecated)

# <span id="page-24-0"></span>1. Naming Conventions and Basic Assumptions (deprecated)

#### **Source Basic Assumptions**

- Unless otherwise specified, you should be running all maven build commands from within the Jetspeed directory (if you are just building Jetspeed) or from within your custom portal directory.
- You must use "/" as a file seperator on both \*nix and windows, e.g. c:/windows, and /home.

#### **Naming Conventions**

Below is a listing of common conventions used within this document.

Variables are represented as  $\frac{1}{2}$  some variable {. This may signify a setting in Jetspeed or may represent a setting within your environment. Properties files are also capable of specifying variables within them.

For example, \${org.apache.jetspeed.server.home} references either a property defined further up in the properties file, a variable that has been defined somehwere within the build process or defined in another build file within Jetspeed.

• \${USER\_HOME}: This is the user's home directory. For Windows systems, this generally c:\Documents and Settings\\${userName} where \${userName} is the name you use to log into windows.

\${USER.HOME} is synonymous with \${USER\_HOME} within this document.

•  $\frac{1}{2}$  **\${CATALINA\_HOME}**: This is the location of your tomcat installation, e.g.  $c$ *: tomcat*.

#### **Source Subversion (SVN)**

Subversion (SVN) is used in the Jetspeed project to manage the source files. SVN is very similar to CVS. For those user's on Windows system who prefer non-command line access we suggest using TortoiseSVN which plugs into your Windows Explorer view. For those using the Eclipse IDE, the Subclipse plugin is available for SVN access.

#### **Maven Setup**

We will not go into the specifics of Maven as that is beyond the scope of this document. However, here are a few bits of standard maven jargon we feel is important for you to know.

You will see mention of a *maven repository* in this document. When you install Maven the .maven/ directory is created in your \${USER\_HOME) directory.

Under .maven/ you will see a repository directory. This is were Maven stores all the jars that it downloads

when you run your builds. This is also were Maven puts your jars and wars that you build. They will be stored in a directory structure that has the format of

\${groupId}/\${projectId}/jars/\${projectId}-{\$version}.jar for jar files and

\${groupId}/\${projectId}/wars/\${projectId}.war for war files. The \${groupId}, \${projectId} and  $\sqrt[6]{\text{version}}$  variables are discussed later on in this document. Jar and war files will also be created in your project in the /target directory.

# **2. Jetspeed build and maven-plugin Properties**

You need to set a few properties.

Creating your own custom portal is very easy with the maven plugin provided by Jetspeed 2. And, it is used when you build jetspeed from source as well. In fact, the jetspeed-2 build procedure is just one example of a custom portal configuration and setup.

The Jetspeed 2 maven-plugin defines default values for most of the properties you can set, but not all. When you download or checkout the jetspeed-2 source tree, you'll see it contains a project.properties file in the root folder overriding and setting some of these properties.

As said before: not all properties are provided with a default value: you *must* specify a few yourself. And you'll most likely want to override some others.

Set or override the build or maven-plugin properties in your \$ {USER\_HOME}/build.properties file.

#### **Required Portal Configuration Properties**

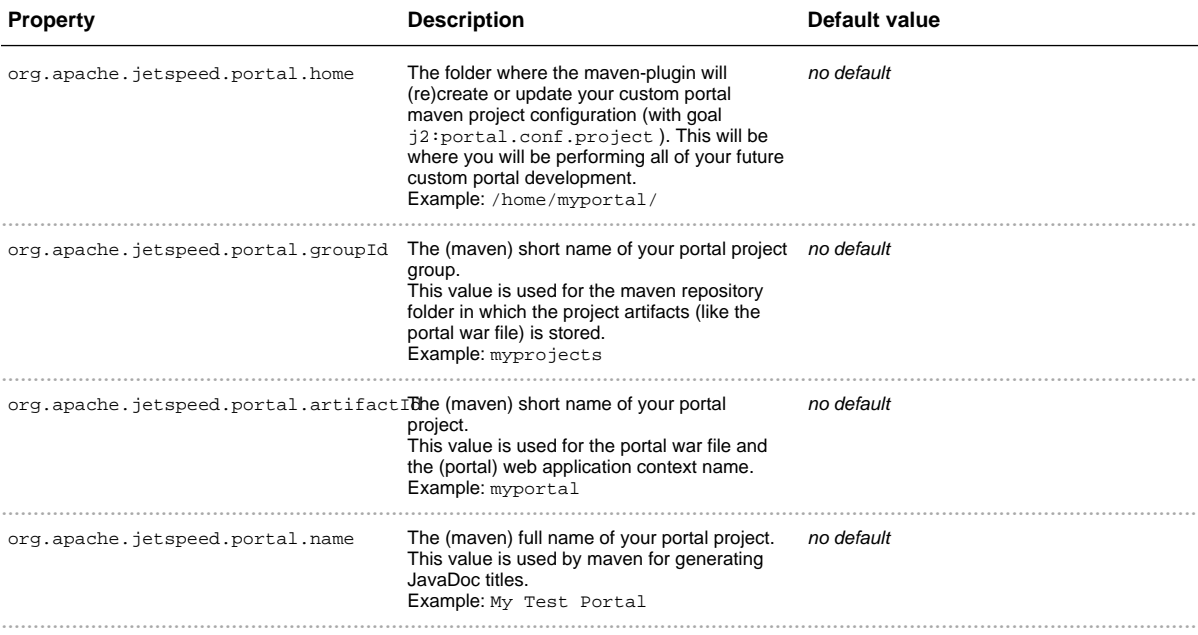

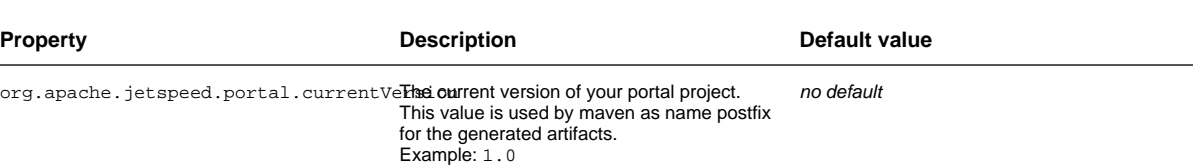

# **Optional Portal Configuration Properties**

The following properties all specify a subfolder of the  $\S$ {org.apache.jetspeed.portal.home} location as defined above.

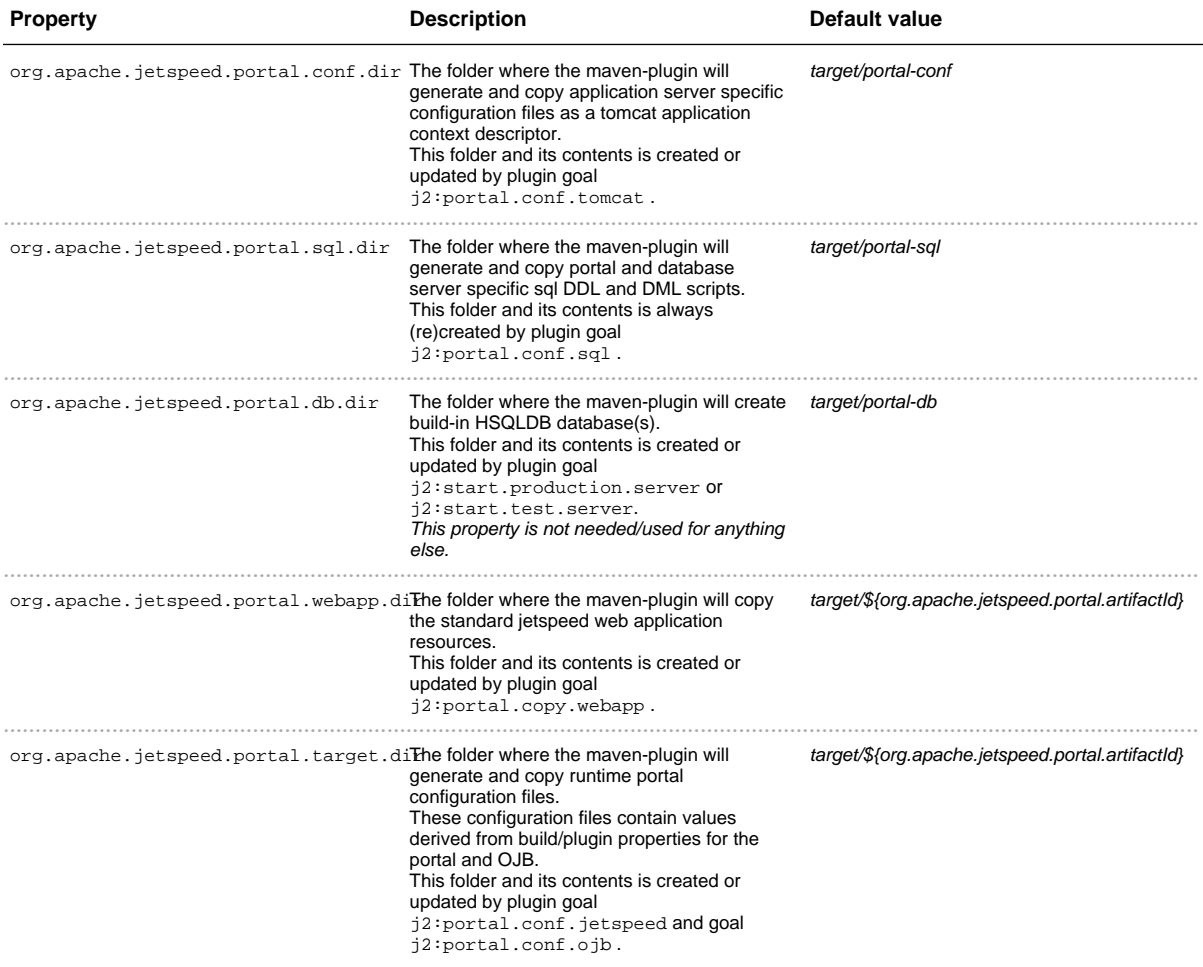

### **Required Application Server Properties**

Note: The maven-plugin currently only supports the Tomcat Server 5.0.x or 5.5.x

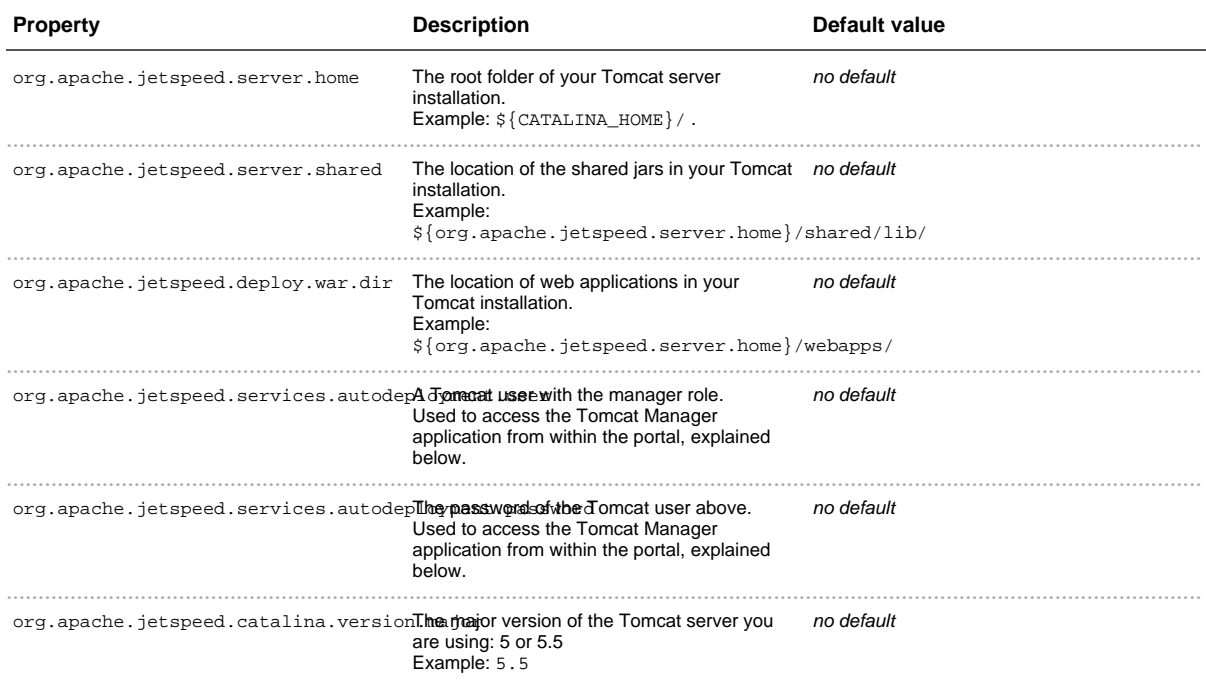

### **Optional Database Server Properties**

Jetspeed-2 and its maven-plugin uses, as well as provides, by default a Derby database.

If you want to use a different database you will need to override the following properties:

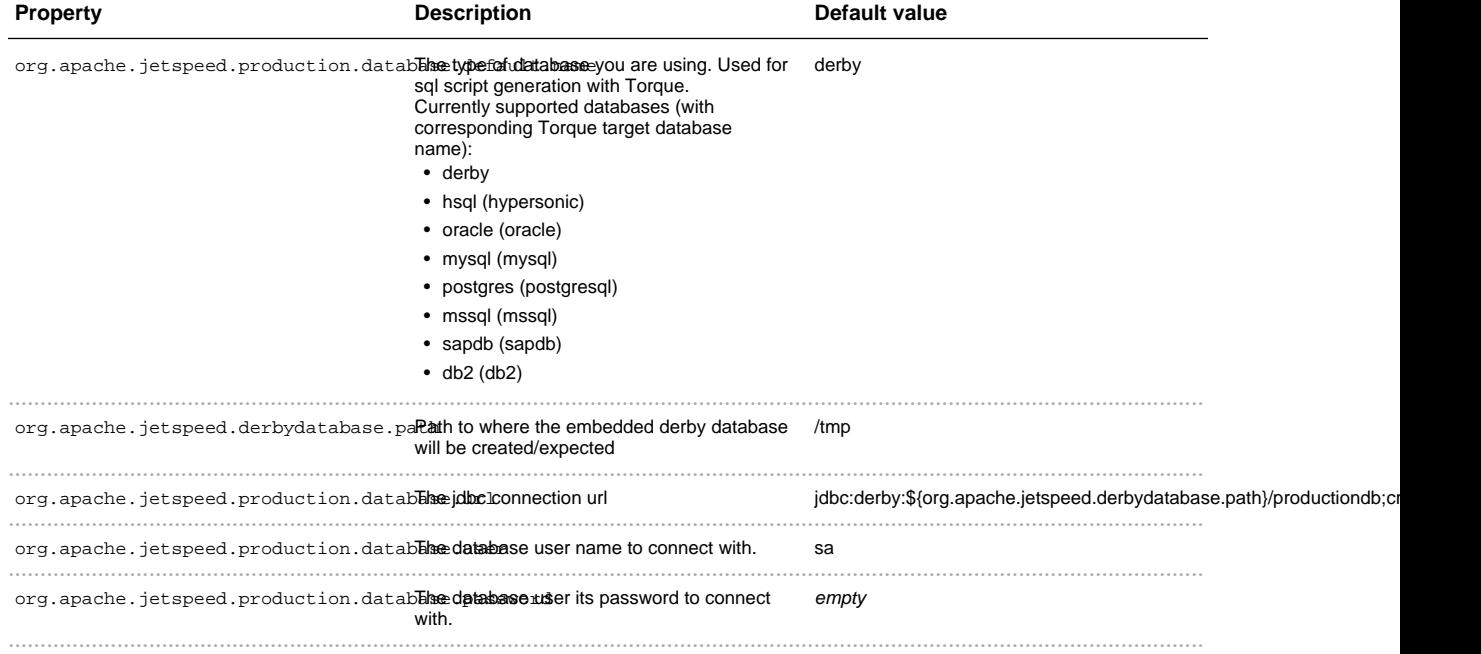

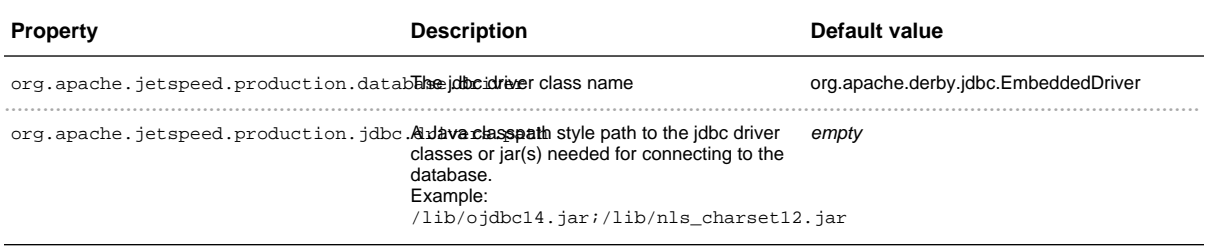

#### **Example: A minimal custom portal configuration**

Make sure you have define at least the required properties as described above in your  $\S$  {USER\_HOME}/build.properties . A minimal custom portal configuration using the default embedded Derby database can be something like:

```
# required portal configuration properties
org.apache.jetspeed.portal.home = /home/myportal/
org.apache.jetspeed.portal.groupId = myprojects
org.apache.jetspeed.portal.artifactId = myportal
org.apache.jetspeed.portal.name = My Test Portal
org.apache.jetspeed.portal.currentVersion = 1.0
# required application server properties
org.apache.jetspeed.server.home \frac{1}{2} = \frac{1}{2} (CATALINA_HOME}/
org.apache.jetspeed.server.shared =
${org.apache.jetspeed.server.home}/shared/lib/
org.apache.jetspeed.deploy.war.dir =
${org.apache.jetspeed.server.home}/webapps/
org.apache.jetspeed.services.autodeployment.user = j2deployer
org.apache.jetspeed.services.autodeployment.password = xxxxx
org.apache.jetspeed.catalina.version.major = 5.5
```
Note: If you're going to build the default Jetspeed 2 portal directly from the source only the org.apache.jetspeed.portal.home *property is required from the set of required portal configuration properties.* 

### **4. Creating a new Portal Application**

Now we're going to configure, setup and build a new custom portal application using the Jetspeed-2 maven-plugin.

#### **4.1 Set the maven remote repository lookup configuration**

To be able to setup a Jetspeed 2 based portal the maven remote repository lookup needs to be configured properly in your  $\S$  {USER\_HOME}/build.properties:

```
maven.repo.remote = http://www.bluesunrise.com/maven/,
```

```
http://www.ibiblio.org/maven/, \
                   http://dist.codehaus.org/, http://cvs.apache.org/repository
```
*Note: the order in which these repositories must be specified is significant!* 

#### **4.2 Install the Jetspeed 2 maven-plugin**

The first time, and when you want to upgrade to a newer version of Jetspeed 2, you need to install the maven-plugin as follows:

```
maven -DartifactId=maven-jetspeed2-plugin -DgroupId=org.apache.portals.jetspeed-2
-Dversion=2.1.3 plugin:download
```
Note: you can set the version flag to the specific version you want to install, 2.1.3 is just an example here.

#### **4.3 Generate a new portal project**

Once you have the maven-plugin installed and set properties as needed, generate a default portal configuration using the plugin as follows:

maven j2:portal.genapp

This maven goal actually executes several subgoals which are further described in the maven-plugin documentation itself.

#### **4.4 Further customization of the portal**

This section doesn't specify anything to do. After the portal project is generated you can adapt and customize it to your taste by overriding and merging your own configurations and extensions.

You can regenerate or update (part of) your portal project with the  $j2$ : portal.genapp goal as described in the previous section or use its subgoals directly.

#### **4.5 Build the portal**

Once your portal configuration and setup is ready, you can build and install the portal application in your local maven repository (as needed for deployment) using the following standard maven goal from your custom portal project directory (in \${org.apache.jetspeed.portal.home}):

```
maven war:install
```
You are now ready to deploy the new portal application. For this, skip the following section on building the Jetspeed 2 portal from source and continue with the deployment section.

### **5. Build Jetspeed 2 from source**

 $\ddot{\phantom{0}}$ 

Build the Jetspeed 2 portal directly from the source is somewhat easier to do but should only be done if you don't want to create a new, customizable portal.

#### **5.1 Setup the Jetspeed 2 source and build properties**

The Jetspeed 2 source contains a project . properties file which provides all of the required portal configuration settings as described above.

You should **not** define any of those properties in your  $\frac{1}{2}$  *[USER\_HOME }/build.properties.* Instead, you *must* set a org.apache.jetspeed.project.home property, specifying the location where you expanded the downloaded source or checked out the source from subversion, like:

```
# required Jetspeed 2 portal configuration property for building from the source
org.apache.jetspeed.project.home = /home/apache/jetspeed-2/
```
*Note: you still need to specify the required application server properties as described above*.

The Jetspeed 2 project.properties uses this property to define the required  $\texttt{org.append}.$  portal.home

org.apache.jetspeed.portal.home = \${org.apache.jetspeed.project.home}

So, they are the same when you build the Jetspeed 2 portal from the source.

When you are going to deploy the portal as described further below, you'll see references to the org.apache.jetspeed.portal.home which you can translate with the root folder of your Jetspeed 2 source.

If you want to run the testcases when building the Jetspeed 2 sources *and* don't want to use the default Derby test database, you need to override the default test database properties, similar to the production database properties as described above :

- 0 org.apache.jetspeed.test.database.default.name
- 0 org.apache.jetspeed.test.database.url
- 0 org.apache.jetspeed.test.database.user
- 0 org.apache.jetspeed.test.database.password
- 0 org.apache.jetspeed.test.database.driver

0 org.apache.jetspeed.test.database.drivers.path

Note: due to outstanding issue JS2-320 you currently **must** use hard coded values for the test database properties.

#### **Initialize the maven-plugin**

Instead of downloading and installing the Jetspeed 2 maven-plugin, you are going to build and install it directly from the source. You will need to repeat this every time you update to a newer version of Jetspeed 2 or change its project configuration, the plugin itself or the resources used by the plugin.

Build and install the maven-plugin as follows from the root directory of the Jetspeed-2 source:

```
cd ${org.apache.jetspeed.project.home}
maven initMavenPlugin
```
#### **Optional: start the HSQLDB test database first**

If you are going to run the testcases and want to use a HSQLDB database, you will need to start a test database before building Jetspeed 2 in a separate console:

```
cd ${org.apache.jetspeed.project.home}
maven j2:start.test.server
```
After the build is finished you can stop the database and close this console with a Ctrl-C.

#### **Build the Jetspeed 2 portal and demo portlet applications**

For a full build and installation of the portal and the demo portlet applications in your local maven repository run:

```
cd ${org.apache.jetspeed.project.home}
maven allClean allBuild
```
But, if you also want to run the testcases during the build run the following instead:

```
cd ${org.apache.jetspeed.project.home}
maven -Dmaven.test.skip=false allClean allBuild
```
You are now ready to deploy the Jetspeed 2 Portal.

# **6. Deploy and Run**

#### **Optional: start the HSQLDB production database first**

If you are using a HSQLDB database you need to start it before deploying the portal.

To start a HSQLDB production database run the following in a separate console:

cd \${org.apache.jetspeed.portal.home} maven j2:start.production.server

You need to have this database running during the deployment and while running the application server. Afterwards you can stop the database and close this console with a Ctrl-C.

Note: this is required when using the j2:quickStart goal as described below. The Jetspeed 2 maven-plugin provides other (sub)goals which you can use without (re)creating a production database and/or inserting default portal configuration data. See the Plugin documentation for further information about the available goals.

#### **Deploy**

We currently only cover deploying to Tomcat 5 or Tomcat 5.5.

Information about deployment to other application servers can be found at the The Jetspeed 2 Wiki.

To deploy a default Jetspeed 2 portal, including the demo portlet applications, run the following in a separate console:

```
cd ${org.apache.jetspeed.portal.home}
maven j2:quickStart
```
Note: the maven-plugin documentation described other goals you can use to customize the deployment to your taste.

### **Run**

The final step is starting up your Tomcat server and the portal will automatically install any deployed portlet applications.

Then you can access the portal with your browser at:

```
http://localhost:8080/jetspeed
```
or replace "jetspeed" in the above url with the name of you own portal application ( \${org.apache.jetspeed.portal.artifactId} \*

### **Default installed user accounts**

With the default Jetspeed 2 portal deployment, several example user accounts are inserted into the portal database with which you can logon to the portal:

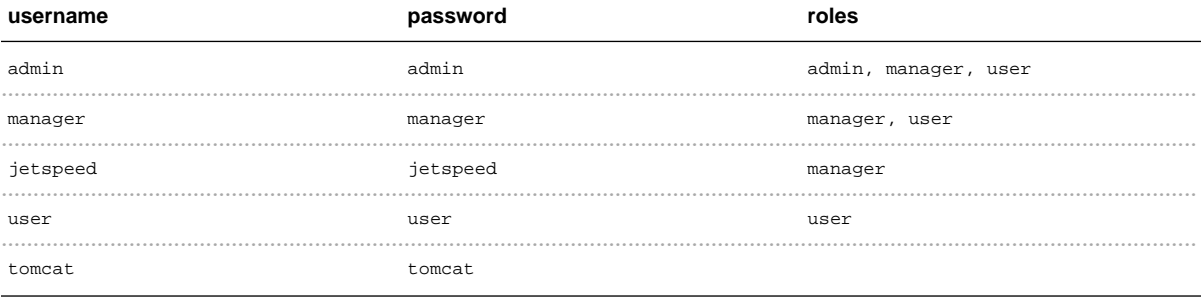

# 2.4 From Maven-1 Plugin (deprecated)

# <span id="page-34-0"></span>1. Some Basic Information (deprecated)

#### **Basic Assumptions**

- Unless otherwise specified, you should be running all maven build commands from within the Jetspeed directory (if you are just building Jetspeed) or from within your custom portal directory.
- You must use "/" as a file seperator on both \*nix and windows, e.g. c:/windows, and /home.

#### **Maven**

We will not go into the specifics of Mayen as that is beyond the scope of this document. If you have never used Maven, you need to read "What is Maven" just to get a sense of the role of Maven in a software development project. If your project involves more than one or two people, you may want to look into Maven in more detail since it does simplify and standardize many of the project management issues that are commonly encountered.

Here are a few bits of standard maven jargon we feel is important for you to know.

You will see mention of a *maven repository* in this document. When you install Maven the .maven/ directory is created in your \${USER\_HOME) directory.

Under .maven/ you will see a repository directory. This is were Maven stores all of the jars that it downloads when you run your builds. This is also were Maven puts your jars and wars that you build. Jar files will be stored in a directory structure that has the format of

 $\frac{1}{2}$  {groupId}/ $\frac{1}{2}$ {projectId}/jars/ $\frac{1}{2}$ {projectId}-{\frac{\frac{\frac{\frac{\frac{\frac{\frac{\frac{\frac{\frac{\frac{\frac{\frac{\frac{\frac{\frac{\frac{\frac{\frac{\frac{\frac{\frac{\frac{\frac{\frac{\fr \${groupId}/\${projectId}/wars/\${projectId} war. The \${groupId}, \${projectId} and \${version} variables are discussed later on in this document. Jar and war files will also be created in your project in the / target directory.

#### Variables

Variables are represented as \${ some\_variable }. Variable names are case sensitive. Variables are defined in several places in a Maven project and according to the Maven Setup section of the on-line Maven User's Guide, the properties files in Maven are processed in the following order:

- $\frac{1}{2}$  {project.home}/project.properties Properties that are common to the entire project
- \${project.home}/build.properties Properties that describe the current release
- \${user.home}/build.properties Properties that are particular to you

The usage of these files is quite different from the way they are used in a project that develops from the sources since the project in that case is the Jetspeed project rather than your own portal. In that case, the user's build properties is used much more intensively used to override Jetspeed's parameters.

Maven processes this sequence of properties files, overriding any previously defined properties with newer definitions. The last definition wins! In this sequence, your \${user.home}/build.properties has the final say in the list of properties files processed.

This list of properties files that Maven processes is called the "standard properties file set".

In addition, System properties are processed after the standard properties files. So, a property specified on the command line using the -Dproperty=value convention will override any previous definition of that property.

For example, \${org.apache.jetspeed.server.home} references either:

- a property defined earlier in the standard properties file set,
- a property specified on the command line of the Maven invokation,
- a variable that has been defined somehwere within the build process or
- a variable defined in another build file within Jetspeed.

#### Installation dependent locations

The documentation refers to some common locations by the following names:

• \${USER\_HOME}: This is the user's home directory. For Windows systems, this generally c:\Documents and Settings\\${userName} where \${userName} is the name you use to log into windows.

\${user.home} is synonymous with \${USER\_HOME} within this document.

• \${CATALINA\_HOME}: This refers to the location of your tomcat installation, e.g. c:/tomcat.

These are not used in the Jetspeed configuration but are merely shorthand notations to make the documentation more concise and precise.

#### **Subversion (SVN)**

Subversion (SVN) is used in the Jetspeed project to manage the source files. SVN is very similar to CVS. For those user's on Windows system who prefer non-command line access we suggest using TortoiseSVN which plugs into your Windows Explorer view. For those using the Eclipse IDE, the Subclipse plugin is available for SVN access.

### 2. Overview of the Jetspeed build Process

Setting up a custom portal development project using the binary distribution is a fairly simple process. At the end, you will you have a directory structure and set of files that will simplify building and deploying your own custom portal.

If you want to setup a Jetspeed portal application using Eclipse as your IDE, you should continue reading this page for background material but refer to Building a Jetspeed Enterprise Portal with Eclipse for the actual instructions on using Eclipse for Jetspeed 2 portal development.

Creating your own custom portal is very easy with the may en plugin provided by Jetspeed 2. The steps  $are'$
- Download and install the Jetspeed plugin
- Use the plugin to download and generate the Jetspeed binary distribution.
- Customize the properties files to reflect your database installation and local environment.
- Prepare the Application Server
- Build the portal
- Start the Database Server(if required)
- Initialize the Database
- Deploy the default portal using your database
- Test the default portal
- Customize the default portal to include your logo and Portal name
- Generate, deploy and test your custom Portal

The Jetspeed 2 maven-plugin defines default values for most of the properties you can set, but not all. As you customize the portal, you will override others.

# **3. Installation Steps**

### **3.1 Download the Jetspeed Plugin**

### **3.1.1 Set the maven remote repository lookup configuration**

Now we're going to configure your \${user.home}build.properties file to give Maven the information that it needs to download the Jetspeed-2 maven-plugin. The base directory where you are going to build your portal needs to be specified to Maven as well as the the maven remote repository need to be configured properly in your  $\S$  {USER\_HOME}/build.properties:

```
basedir = c:/myportal
maven.repo.remote = http://www.bluesunrise.com/maven/,
http://www.ibiblio.org/maven/, \
http://dist.codehaus.org/, http://cvs.apache.org/repository
```
*Note: the order in which the repositories are specified is significant!* 

### **3.1.2 Install the Jetspeed 2 maven-plugin**

The first time, and when you want to upgrade to a newer version of Jetspeed 2, you need to install the maven-plugin as follows:

maven -DartifactId=maven-jetspeed2-plugin -DgroupId=org.apache.portals.jetspeed-2 -Dversion=2.1.3 plugin:download

Note: you must set the version to the specific version you want to install, "2.1.3" is just an example.

### **3.2 Download the default Jetspeed portal project**

Once you have the maven-plugin installed and set properties as needed, generate a default portal configuration using the plugin as follows:

maven j2:portal.genapp

This maven goal actually executes several subgoals which are further described in the maven-plugin documentation itself.

### **3.3 Customize the properties files**

You can fill in as much of the project information in the project.xml file as you want. This will depend on how you intend to use Maven as a project management tool and is beyond the scope of this document. The information in the project xml file distributed with Jetspeed reflects the Jetspeed development project.

You can now customize the properties files to reflect your database installation and local environment.

The  $\S$ {basedir}project.properties file provided by the Jetspeed developers includes all of the variables that are common to all portals based on Jetspeed. You should not have to change these.

The project properties are described in the Maven Properties Reference documentation. We have already filled in the value for basedir and maven.repo.remote in previous steps. You can fill in as much of the project information in the  $\S$  {basedir}project . xml file as you want. This will depend on how you intend to use Maven as a project management tool and is beyond the scope of this document. The Maven site has all of the information that you need to use Maven successfully.

The configuration of your specific properties needs to be done before we can build the portal. Review the definition of the configuration properties described in Basic Configuration Parameters.

In the case of a binary build, the basic configuration properties can be placed in  $$$ {basedir}build.properties. A minimal custom portal configuration using the default Derby database can be something like:

```
# required portal configuration properties
org.apache.jetspeed.portal.home = /home/myportal/
org.apache.jetspeed.portal.groupId = myprojects
org.apache.jetspeed.portal.artifactId = myportal
org.apache.jetspeed.portal.name = My Test Portal
org.apache.jetspeed.portal.currentVersion = 1.0
```
If you are not using the Derby database that comes pre-configured in the

 $$$ {basedir}project.properties file, you also need to define the database parameters in the  $\S$ {basedir}build.properties file. Refer to the Database Configuration section for a description of the variables required.

### **3.4 Prepare the Application Server**

Before running the portal, we need to prepare the Application server to run a Jetspeed portal. This consists of telling Jetspeed where the application server expects files to be placed and what authentication values are required to request service from the Application Server's management tools. There may also be modifications to the server configuration so be sure to read the Application server configuration documentation.

Verify that you made the Application Server changes suggested in the overview of the Getting Started documentation.

A minimal custom portal configuration using the Tomcat 5.5 Application Server could be something like:

```
# required portal configuration properties
org.apache.jetspeed.portal.home = /home/myportal/<br>org.apache.jetspeed.portal.groupId = myprojects
org.apache.jetspeed.portal.groupId = myprojects
org.apache.jetspeed.portal.artifactId = myportal
org.apache.jetspeed.portal.name = My Test Portal
org.apache.jetspeed.portal.currentVersion = 1.0
# required application server properties
org.apache.jetspeed.server.home \frac{1}{2} = \frac{1}{2} (CATALINA_HOME}/
org.apache.jetspeed.server.shared =
${org.apache.jetspeed.server.home}/shared/lib/
org.apache.jetspeed.deploy.war.dir =
${org.apache.jetspeed.server.home}/webapps/
org.apache.jetspeed.services.autodeployment.user = j2deployer
org.apache.jetspeed.services.autodeployment.password = xxxxx
org.apache.jetspeed.catalina.version.major = 5.5
```
### **3.5 Build the portal**

Once your portal configuration and setup is ready, you can build and install the portal application in your local maven repository (as needed for deployment) using the following standard maven goal from your custom portal project directory (in \${org.apache.jetspeed.portal.home}):

```
maven war:install
```
You are now ready to deploy the new portal application. For this, skip the following section on building

the Jetspeed 2 portal from source and continue with the deployment section.

### **3.6 Start the Database Server**

You need to make sure that your database server is running. If you are not using the default Derby database, you need to make sure that it is running and that the user that will own the Jetspeed tables is setup and ready for use. Refer to the Database Configuration section for more information.

You need to have this database running during the deployment and while running the application server.

Note: this is required when using the j2:quickStart goal as described below. The Jetspeed 2 maven-plugin provides other (sub)goals which you can use without (re)creating a production database and/or inserting default portal configuration data. See the Plugin documentation for further information about the available goals.

#### **3.7 Initialize the Database**

The database's tables and initial data needs to be loaded prior to Jetspeed being deployed. The maven-plugin includes a number of goals that can be used to manage the database. The easiest way to load the tables and deploy the application is to run the j2:quickstart goal.

```
cd ${org.apache.jetspeed.portal.home}
maven j2:quickStart
```
This can only be run once without a bit of a cleanup afterwards since it defines the tables and loads the data as part of starting the application. If you have an error and you want to run it again, you must make sure that the tables and data are cleaned out either by manually dropping the tables in the database or by using the j2:db.drop.production Maven goal.

The j2:quickstart currently only covers deploying to Tomcat 5 or Tomcat 5.5 application servers.

Information about deployment to other application servers can be found at the The Jetspeed 2 Wiki.

To deploy a default Jetspeed 2 portal, including the demo portlet applications, run the following in a separate console:

```
cd ${org.apache.jetspeed.portal.home}
maven j2:quickStart
```
Note: the maven-plugin documentation described other goals you can use to initialize the database.

### **3.8 Deploy the default portal using your database**

The j2:quickstart task does this for you. If you have used another Maven goal to initialize the database,

then you can deploy the portal by using:

```
cd ${org.apache.jetspeed.portal.home}
maven j2:fullDeploy
```
The j2:fullDeploy goal currently only covers deploying to Tomcat 5 or Tomcat 5.5 application servers.

Information about deployment to other application servers can be found at the The Jetspeed 2 Wiki.

### **3.9 Test the default portal**

The final step in getting the default portal running is starting up your Tomcat server. The portal will automatically install any deployed portlet applications.

Then you can access the portal with your browser at:

```
http://localhost:8080/jetspeed
```
or replace "jetspeed" in the above url with the name of your own portal application ( \${org.apache.jetspeed.portal.artifactId} \*

If you see a running Jetspeed portal, we have succeeded in getting the software installed and working.

With the default Jetspeed 2 portal deployment, several example user accounts are inserted into the portal database with which you can logon to the portal:

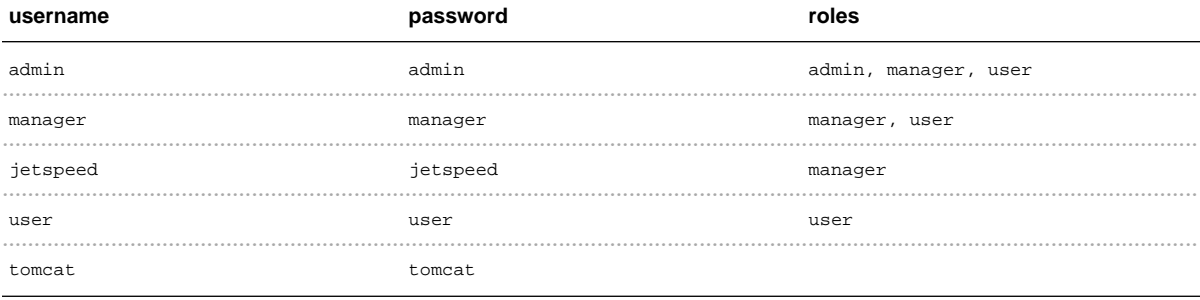

### **3.10 Customize the default portal to include your logo and Portal name**

Now that the default portal is working we can try a small customization to test out the customization process. We are going to change the logo and portal name.

### **3.10.1 Creating your customization area**

The first step is to create a directory to hold your customized files. This will help you to preserve your changes when you install new versions of jetspeed. Create a directory in the top level of the portal home.

```
cd ${org.apache.jetspeed.portal.home}
mkdir customized
```
Make a copy of the build properties file that you have already modified.

You may also want to make a directory to hold the original files before you modify them. This is not strictly requirred since you can always reload the distribution. However it might be handy to keep a copy for reference or to quickly get back to the state before you made changes.

#### **3.10.2 Making some simple cuistomizations**

We are going to change the logo and the portal name to test customization. You can make you own logo to replace the Jetspeed logo. Take a look at the \${basedir}/src/webapp/images/logo.png to get the size and to verify the background colour. Make your own logo or copy the testlogo.png file to your  $$ \{ basedir \} / cuttonized directory.$ 

### **3.11 Generate, deploy and test your custom Portal**

```
cd ${org.apache.jetspeed.portal.home}
maven j2:fullDeploy
```
You can access the revised portal with your browser at:

http://localhost:8080/jetspeed

or replace "jetspeed" in the above url with the name of your own portal application (  $$$ {org.apache.jetspeed.portal.artifactId}).

You should see the new name and the new logo on the front page.

# 2.5 From Eclipse

# **Developing with Eclipse**

### **The Eclipse Classpath**

Compiling, debugging, external dependencies, source code completion, searching, auto imports, all rely on a properly configured classpath. When you first create a project, a .classpath file is created in the projects root directory. With the Jetspeed source, we provide you with a ready-to-use Eclipse classpath file. We have already configured the relative source directories for you. Eclipse provides a classpath GUI editor from the Project->Properties menu option.

### JAR files and the Maven-1 repository

Jetspeed requires quite a few JAR files to be able to compile. The classpath file that comes with Jetspeed is setup to get its JAR files out of a local Maven-1 repository. You can see all the JAR file dependencies from Eclipse. Go to Project->Properties->Java Build Path->Libraries. Notice all the JAR files are configured as VARIABLE library entries. Take one example:

MAVEN\_REPO/commons-lang/jars/commons-lang-2.0.jar

The Variable is portion is MAVEN\_REPO. The Extension portion is

/commons-lang/jars/commons-lang-2.0.jar Eclipse locates the JAR dependency from a Variable location root. In order for this classpath to work correctly, the variable root is dependent on a Maven-1 local repository file structure.

To configure the MAVEN\_REPO variable, go to Window->Preferences->Java->Build Path->Classpath Variables, click on New, and define a new variable named MAVEN\_REPO, pointing it out the root of your local Maven-1 repository, usually someplace like your \$HOME/.maven/repository.

### JAR files and the Maven-2 repository

The same procedure applies for working a local Maven-2 repository. We provide an alternative classpath file found in the source code under etc/editors/m2.classpath. Copy m2.classpath over the .classpath file in the project root.

This classpath requires a different Eclipse classpath variable: M2\_REPO. To configure the M2\_REPO variable, go to Window->Preferences->Java->Build Path->Classpath Variables, click on New, and define a new variable named MAVEN\_REPO, pointing it out the root of your local Maven-2 repository, usually someplace like your \$HOME/.m2/repository.

# **Debugging with Eclipse and Tomcat**

Remote debugging of the Jetspeed Portal running on Tomcat requires that you start Tomcat up with debugging enabled. Here is a shell script that can be used to debug:

```
export JPDA_TRANSPORT=dt_socket
export JPDA_ADDRESS=8000
./catalina.sh jpda start
```
<p>A DOS script:</p> set JPDA\_TRANSPORT=dt\_socket set JPDA\_ADDRESS=8000 catalina jpda start

From there, just follow the Eclipse documentation on how to remotely debug.

# 3.1 **Download**

......................................................................................................................................

# **Download Jetspeed-2 Distribution**

Jetspeed-2 is distributed in several formats for your convenience and distributed under the Apache License, version 2.0.

### **Jetspeed-2.1.3 Installer Distribution**

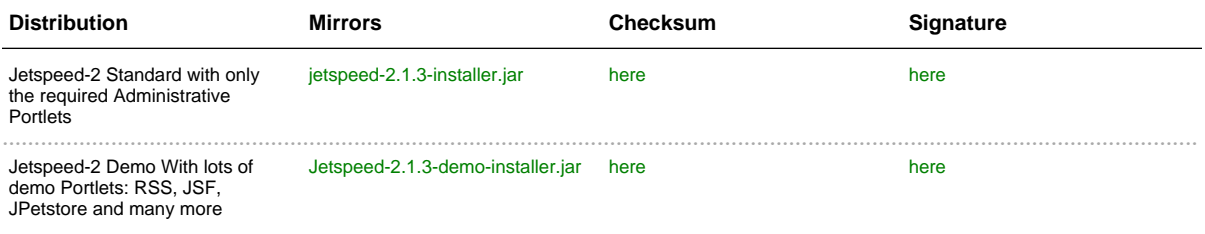

Both the installers support the following databases for Jetspeed: Derby (default), DB2, MySQL, MSSQL, Oracle, PostgreSQL, SapDB, as well as manual (do it yourself) configuration of other databases.

Furthermore, through a provided Ant script after installation, reinitializing or switching to another database is a simple one step operation.

Complete instructions for getting started using the installer is available here.

### **Jetspeed-2.1.3 Source Distribution**

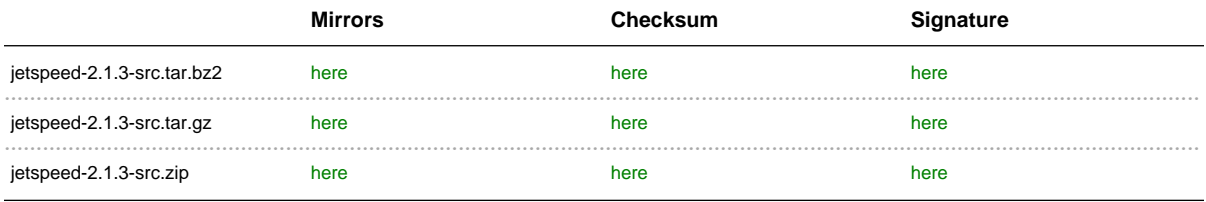

### **Jetspeed-2.1.3 Full Distribution (binaries, src and generated website)**

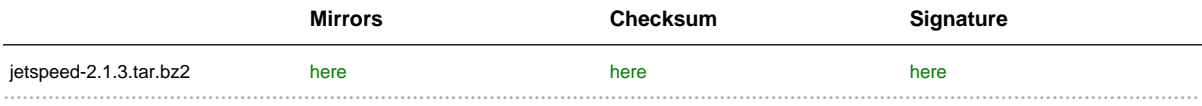

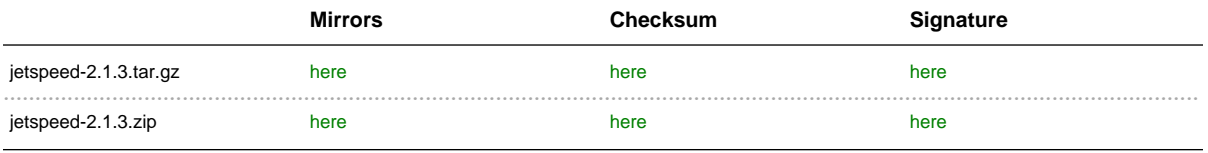

# **System Requirements**

The list of systems requirements for Jetspeed-2 is available here.

# **Migrating Guide**

Important information for migrating existing Jetspeed-2.0 and Jetspeed-2.1 installations to Jetspeed-2.1.3 is provided in the migration guide.

# 3.2 **Release Notes**

......................................................................................................................................

# **Release Notes - Jetspeed 2 - Version 2.1.3**

The list below outlines the issues that are addressed with release 2.1.3 For a full list of features, see the features list.

And the release notes of the previous release  $2.1.2$  are available here: release notes  $2.1.2$ .

## **Bug**

- [JS2-593] NullPointerException whent getting database connection in BatchedStatistics
- [JS2-612] Get NullPointerException around pageManager in FolderImpl under high load
- [JS2-666] Clustered Environment: constraint violation if clones are started at the same time
- $\bullet$  [JS2-750] LDAP login not resolving DN correctly
- [JS2-752] Desktop pipeline: drag and drop and portlet relocation
- [JS2-753] Desktop Pipeline: sticky mouse pointer after portlet was resized in Untiled mode.
- [JS2-754] Desktop Pipeline: javascript error when click on 'Aditional Link'
- [JS2-756] Desktop Pipeline: Browser Refresh Issue After Page Edit
- $[$  JS2-757 ] Removing  $/$  user/guest folder gives edit access to all pages
- [JS2-758] Ukrainian symbols doesn't save through Portal Site Manager
- [JS2-759] Jetspeed caches content of portal pages unexpectedly
- $[JS2-762]$  Cannot return to view mode after changing to simple layout theme in page edit mode.
- [JS2-764] There are much DOCTYPE directives in every result page of portal
- [JS2-767] Portlet Action not working when using JetspeedPowerTool
- $[$   $]$ S2-768  $]$  Desktop pipeline gets null page in request context
- [JS2-769] Layout Portlets do not support content types other than text/html
- $[$   $|$   $|$ S2-784  $|$  Adding portlet doesn't work in 2.1.3 trunk!
- [JS2-790] Many bugs in portal site manager portlet
- [JS2-795] Deadlock while release session on Websphere Release 6.0.2.19
- [JS2-796] VelocityTwoColumns mentioned twice in layouts guide
- [JS2-798] Portlet Selector fails on Safari browser
- $[$  JS2-799] Jetspeed cannot deploy portlet applications that run from the "/" context.
- [JS2-800] Memeory Leak Caused by org.apache.jetspeed.container.window.impl.PortletWindowAccessorImpl
- [JS2-802] Eclipse m2.classpath has some typos
- [JS2-803] Java6 can't compile Jetspeed
- [JS2-807] Attached files gives you the ability to run the tests under Maven-2 (currently broken)
- [JS2-810] Rule criteria is not ordered correctly
- [JS2-814] Ldap User DN is incorrectly calculated when search filterBase is empty
- [JS2-815] SSOIframePortlet doesn't save changed remote principal name
- [JS2-816] Jetspeed common javascript doesn't support running the portal under ROOT context
- [JS2-819] Edit mode of Category Portlet Selector doesn't work on IE browser.
- · [JS2-820] display UNICODE in desktop mode.
- [JS2-822] Flash Portlets are broken on Desktop
- [JS2-824] Odd behavior on maximize and minimize of portlets under Desktop, IE6 only
- [JS2-826] Invalid DN values in group/role member attributes result in null pointer dereferences in the BasePrincipalImpl class
- [JS2-827] Does't work that uploading files in desktop mode using "multipart/form-data"
- [JS2-829] Issue with PersistenceBrokerPreferencesProvider.resolveChildren() when cached preferences are evicted.
- [JS2-830] Unpredictable exceptions due to unsynchronized HashMap in AbstractProfilingRul
- [JS2-833] associations between portal and remote principal are not removed
- [ $|S2-836|$  Lookup of LDAP users per role using a role membership attribute on a user is broken
- [JS2-837] Attributes template for initial LDAP user/role/group attributes does not accept '=' sign

## Improvement

- [JS2-710] Dynamically Hide Portlets at request time
- [JS2-755] Desktop Pipeline: Blank deley when switch page
- [JS2-779] Supporting Pocket PC
- [JS2-780] Provide out-of-the-box Wicket portlet support
- [JS2-785] Parallel Rendering on Websphere 6.1
- [JS2-787] Non-informative error handling in PortalSiteManager. I've created a patch
- [JS2-788] Localize File Portlet resources
- $[$   $[$   $]$ S2-789  $]$  Login without posting all credentials via HTTP request
- [JS2-793] Support deployment of jetspeed under a custom context name (e.g. ROOT) with the maven 1 jetspeed plugin
- $[$   $[$   $]$ S2-797 $]$  Improve LDAP implementation and documentation for Apache DS 1.0.2
- [JS2-805] Improve Credentials Password Support
- [JS2-806] Portlets should return to normal view state on click of menu navigation from portal
- [ [S2-808 ] Maximize on edit-defaults option
- [JS2-812] Better support for MSSQL
- [JS2-821] CategoryPortletSelector no portlets displayed in IE6 / Update CategoryPortletSelector localization Korean
- [JS2-823] NoAction Layouts under desktop pipeline behave different from portal pipeline
- $[$   $[$   $]$ S2-835  $]$  Improve Permissions and Constraints Admin portlets to support the latest Portlet Modes

### **New Feature**

- · [JS2-634] edit\_defaults custom portlet mode
- [JS2-708] Ant Custom Build Tutorial
- [JS2-716] PSML and XML Import / Export Admin Portlet
- [JS2-729] Preliminary Portlet API 2.0 ResourceURL support allowing full response control like for cookies and compressed output streams
- $[$  JS2-791 ] configure the security constraint on a particular portlet fragment using new custom config portlet mode
- [JS2-809] Add table schema aware datasource proxy
- [JS2-834] Automatically cleanup of the PortalURL: no navigational state in browser url

### **Wish**

• [JS2-786] - Tool for conversion preferences from database no-principal preferences to defaults preferences in psml pages

# 4.1 **Documentation Guides**

......................................................................................................................................

# **Documentation Guides**

### **Getting Started**

- Getting started guide
- Getting started with Jetspeed-2 source guide
- Getting started with Jetspeed-2 binaries guide
- Getting started with Jetspeed-2 installer

### **Guides to Portal Concepts**

- Guide to Jetspeed-2 pipeline
- Guide to decorators
- Guide to layouts

### **Configuration Guides**

- Guide to configuration properties
- Guide to database configuration
- Guide to application servers configuration
- Guide to configuring Jetspeed-2 security
- Guide to using Jetspeed-2 single sign-on
- Guide to using NTLM Authentication
- Guide to defining user attributes (PLT.17 user information configuration)
- Guide to using profilers
- Guide to Aggregation
- Guide to Subsites
- Guide to Migration

### **Portal Development Guides**

- Guide to portal design
- Guide to PSML
- Guide to declarative security through PSML
- Guide to declarative menus in PSML
- Guide to working with a Jetspeed-2 site
- Guide to localization with Jetspeed-2
- Guide to Jetspeed-2 AJAX API
- Guide to a very simple portlet with Jetspeed-2
- Guide to a very simple velocity portlet with Jetspeed-2
- Guide to a very simple jsf portlet with Jetspeed-2
- Guide to portlet bridges
- Guide to Profiling IP Addresses

### **Jetspeed-2 Development Guide**

- Guide to Jetspeed-2 development
- Guide to helping with Jetspeed-2
- · Tomcat SSO and Cross Context Webapps Guide

### **Guides to Jetspeed-2 Tools**

- Guide to Jetspeed-2 Power Tools
- Guide to Jetspeed-2 Portlet Application Deployment
- Guide to Jetspeed-2 Maven Plugin

### **Components Guides**

- Guide to Jetspeed-2 component architecture
- Guide to Jetspeed-2 directory structure

# 4.2 **Jetspeed Tutorial - Maven-2 Custom Build**

......................................................................................................................................

<http://portals.apache.org/tutorials/jetspeed-2/>

# 4.3 **Jetspeed Tutorial - Ant Custom Build (incomplete)**

......................................................................................................................................

<http://portals.apache.org/tutorials/jetspeed-2-ant/>

# 4.4 **Jetspeed-2 API**

......................................................................................................................................

<http://portals.apache.org/jetspeed-2/multiproject/jetspeed-api/apidocs/index.html>

# 4.5 **Jetspeed-2 Plugin**

......................................................................................................................................

# **Plugin Overview**

Adding functionality to Maven is done through the Maven plugin mechanism. Maven comes shipped with numerous plugins and provides an extensible framework for writing custom plugins. Details on custom Maven plugins can be found in the Writing a Plugin section of Maven's web site.

Jetspeed 2 has developed a custom Maven plugin that centralizes most common build goals required to build a Jetspeed 2 based portal application. This provides many benefits:

- Better reusability of common build goals. Developers creating a new portal application can leverage the Jetspeed 2 Maven plugin for common build operations.
- The ability to quickly get started with a portal application. With the goal j2:portal.genapp a new portal application can be created. The developer of the new application can reuse the Jetspeed 2 Maven plugin goals for common build operations for quickStart, portlet deployment, etc.
- Preparation for future migration to Maven 2 (M2). With M2, custom goals are encapsulated in plugins, maven.xml is deprecated. By centralizing most of the Jetspeed 2 build goals to the Jetspeed 2 Maven plugin, migration to M2 should be much easier.

# **Portal Application creation and configuration Goals**

### **Creating a new Portal Application**

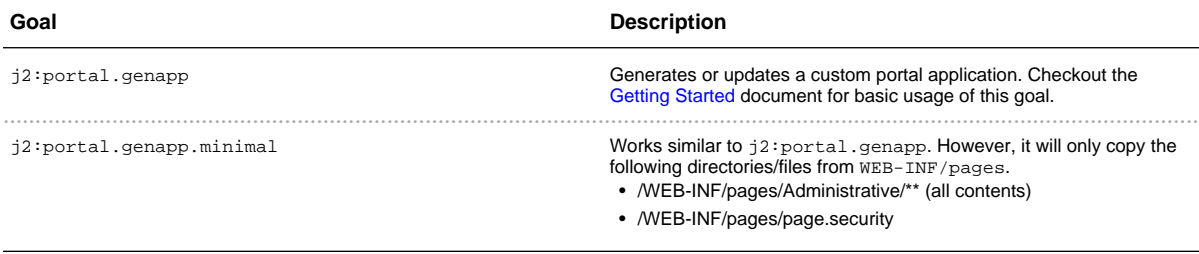

### **Configuring and updating a Portal Application**

The  $\mathtt{j2:portal.genapp}$  goal above is actually no more than a wrapper around several (sub)goals which can also be used individually to update and configure your portal application:

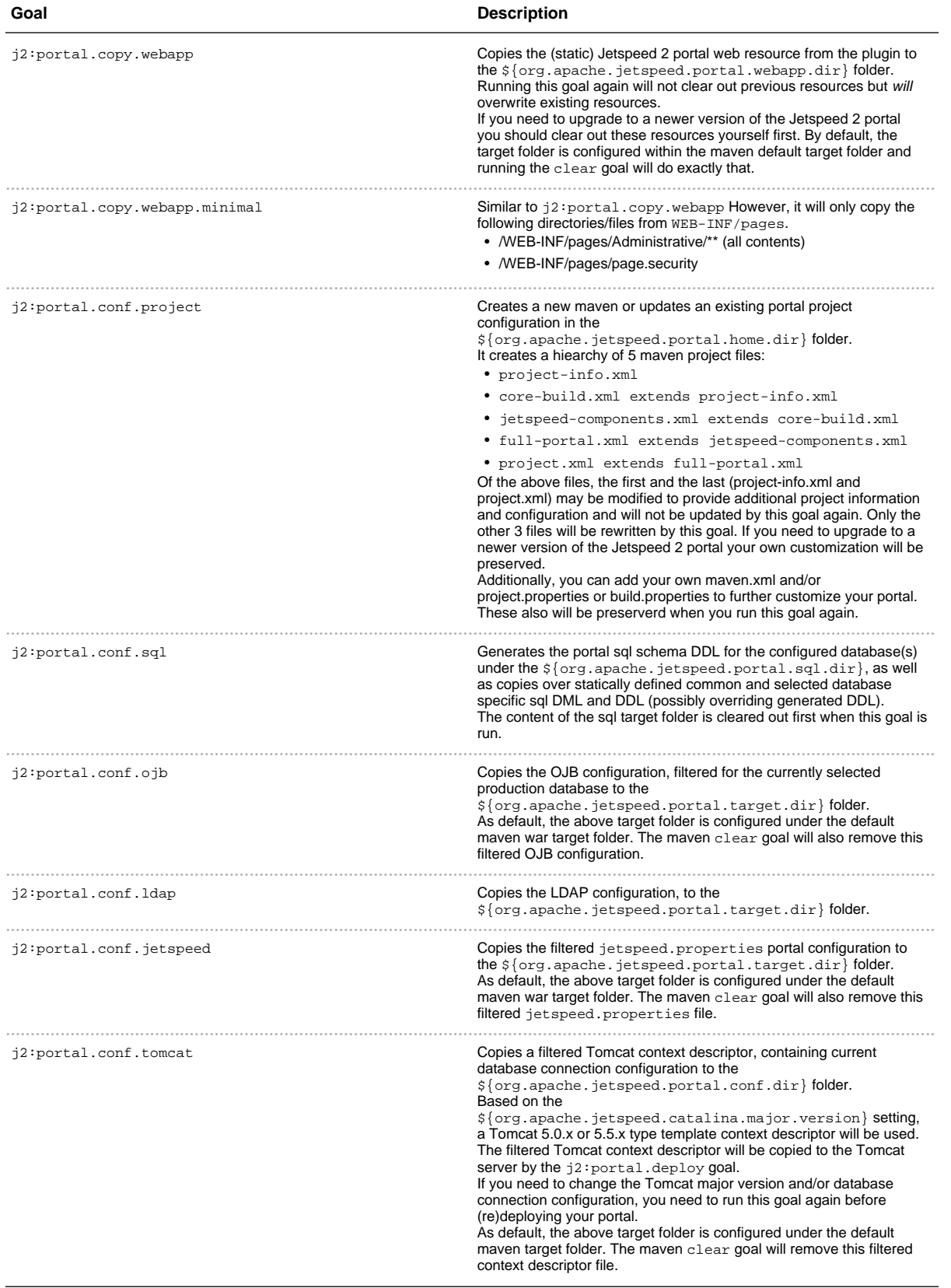

# **Portal Application Deployment Goals**

## **Quickstart deployment goals**

Several goals are available for quickly deploying the Portal Application together with a predefined set of Portlet Applications and optionally with creating and seeding the portal database.

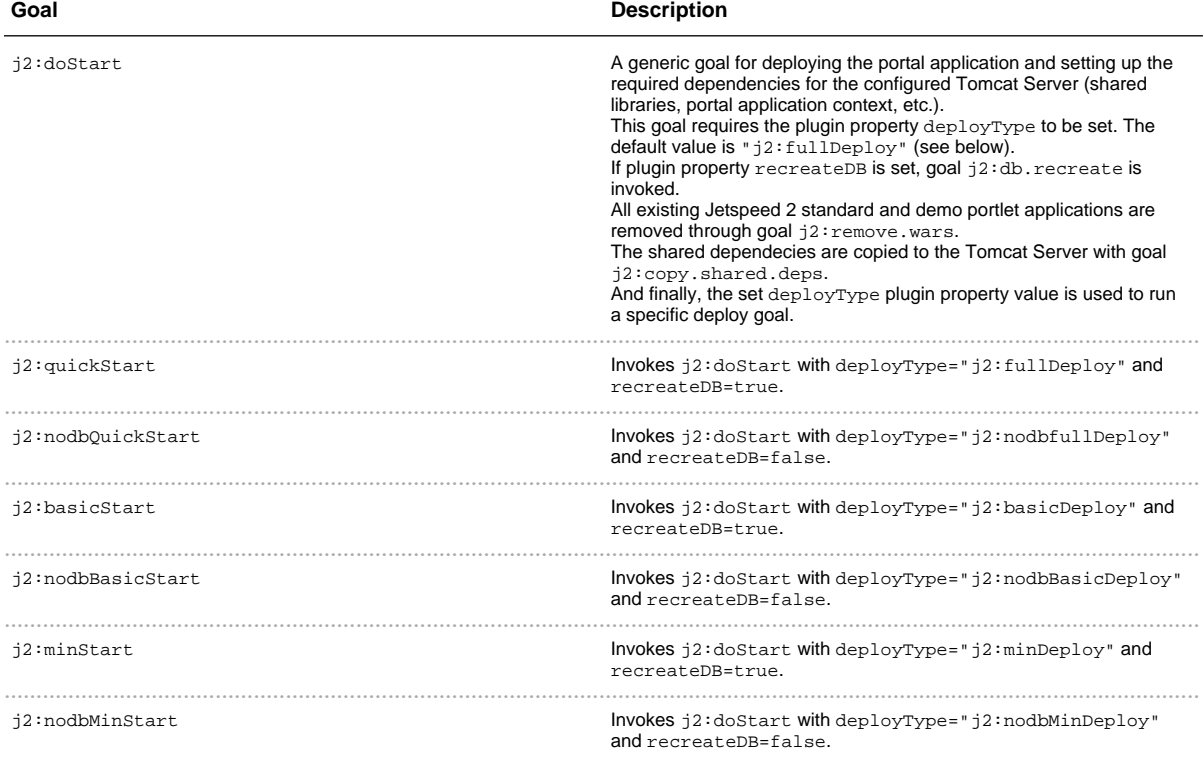

# **Deployment supporting Goals**

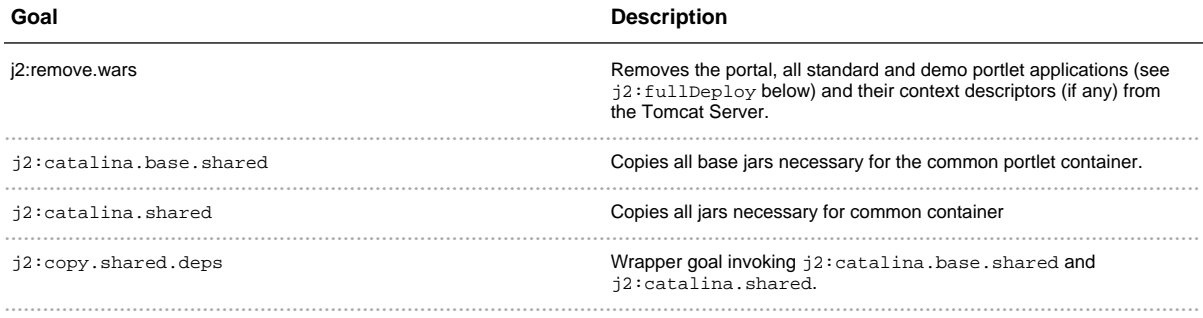

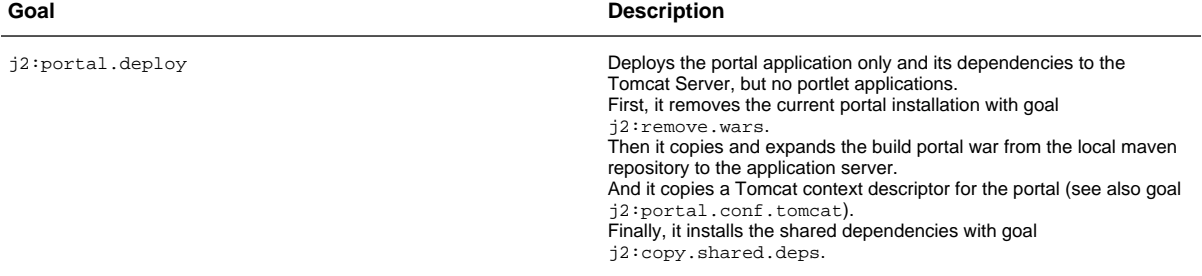

# **Standard and Demo Portlet Application deployment goals**

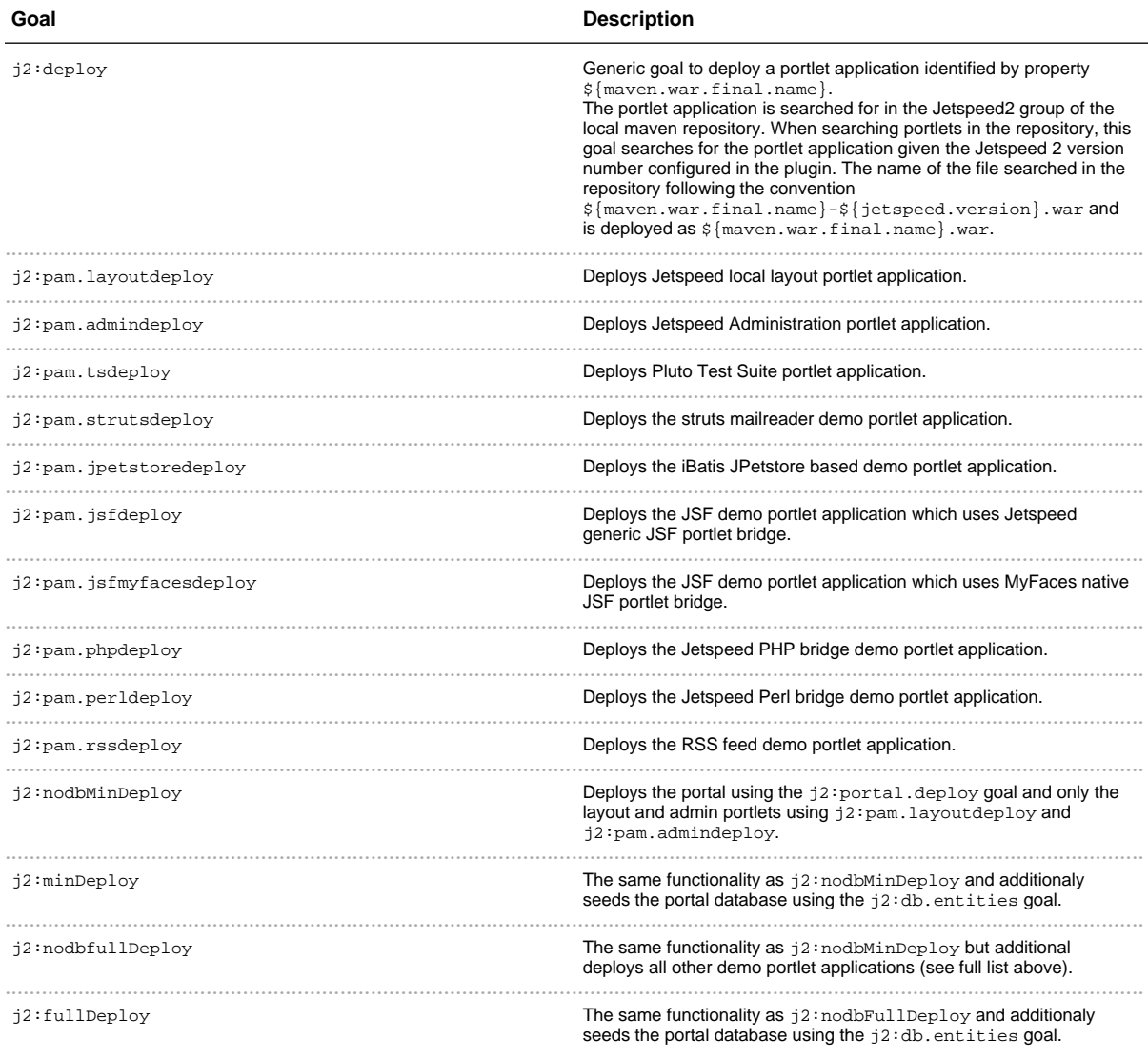

# **Database Management Goals**

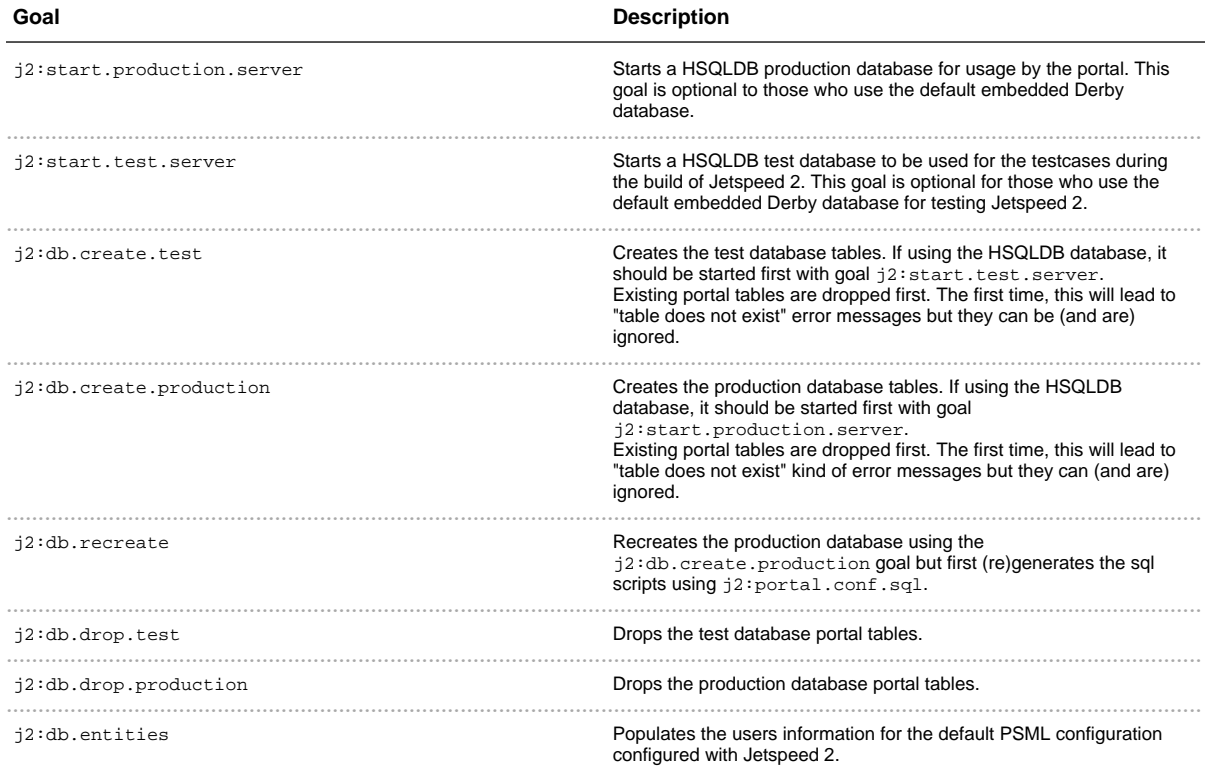

# **LDAP Management Goals**

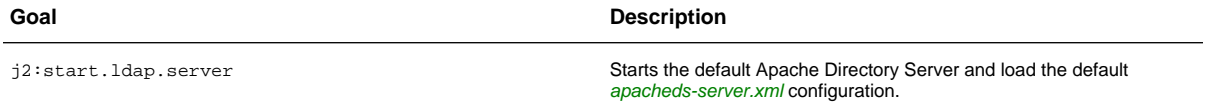

# **Auxillary Jetspeed Components Deployment Goals**

Generic set of goals for redeploying a specific Jetspeed component.

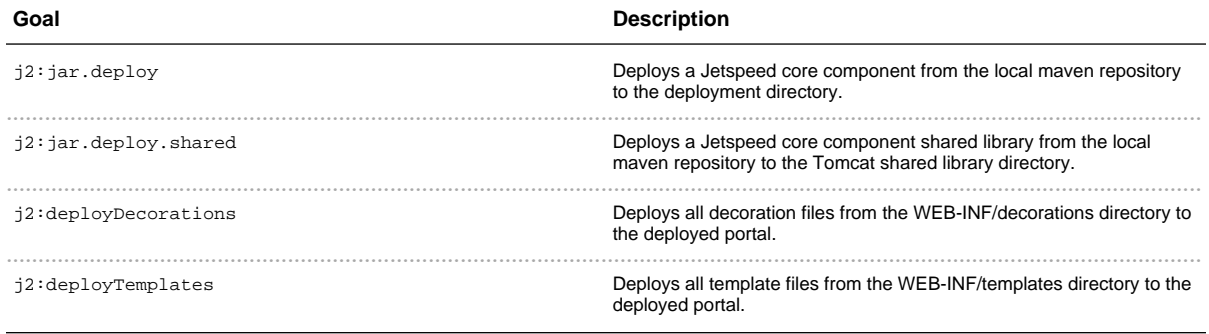

4.5 JETSPEED-2 PLUGIN 54

# 5.1 For Jetspeed-1 Users

# **For Jetspeed-1 Users**

Jetspeed-2 is a new project, written from groundup and does not have any dependencies on Jetspeed-1. Jetspeed-2 is based on industry standards, designed for high-volume enterprise portals applications. The foremost difference is Jetspeeds Component Oriented Architecture, all assembled together with Spring. Components replace Turbine services with a standardized component model. Deployment of new portlet applications, which was completely missing in Jetspeed-1, is implemented to the Portlet API specification. Turbines file-based configuration for properties are replaced managed components. Jetspeed-2 is fully decoupled from the legacy projects that were intertwined in the Jetspeed-1 architecture.

## **Whats New in Jetspeed-2**

- 1. Fully Compliant with Java Portlet API Standard
- 2. Separation of Portlet Applications From Portal
- 3. Live Deployment Model for Portlet Applications and Portal Layouts
- 4. Spring Component Based Architecture
- 5. Multi-threaded Portlet Aggregation Engine
- 6. Scalable Architecture
- 7. Pipeline-based Request Processing
- 8. JAAS Security
- 9. Bridges Integration with Struts, JSF, PHP, Perl, Velocity
- 19. CMS-based Site Navigations

## Whats the same in Jetspeed-2

### Not much.

In fact Jetspeed-2 does not re-use any of the code in Jetspeed-1. Some concepts are continued in Jetspeed-2, but with new design and implementations. The table below shows some of the concepts continued in Jetspeed-2 from Jetspeed-1. Note that even though the concepts are continued, they are have changed, in some cases significantly:

- 1. PSML Portlet Structured Markup Language. Defines the layout of portlets on a page. While the purpose is still the same, the XML format has changed. Porting is possible, requires a migration tool. PSML now fits into an overall Jetspeed Navigation Site as a page-type resource. No PSML porting tool is currently available. However, an XSLT transform could be a good choice.
- 2. Portal Wide Security Policy and Constraints Jetspeed-2 has two kinds of security mechanisms:

JAAS-based security policies, and declarative security constraints much like Jetspeed-1 constraints. Where as Jetspeed-1 constraints were limited to PSML, Jetspeed-2 declarative security constraints are also applied to folders and links.

- 3. Portlets Portlets now must adhere to the new Portlet API. No porting tool is currently available. The Jetspeed-1 Portlet API will not be continued in Jetspeed-2.
- 4. Turbine Services are out (Fulcrum). Jetspeed-2 is based on Spring components.
- 5. Registries The Jetspeed-1 Registries are discontinued in Jetspeed-2. All portlets are now stored in a Registry database in Jetspeed-2. No porting tool is available. Recommend converting your portlets to JSR-168 portlets, packaging all portlets in a portlet application, and deploying as standard WAR file. Other registries are all deprecated.
- 6. JSP and Velocity Templates Templates can be re-used to some extend. Any references to Rundata or any other Turbine or Jetspeed-1 tools or tags must be converted.
- 7. Controls and Controllers These concepts have changed, and are now called decorators and layouts. The Turbine module concept, which backed controls and controllers, is no longer supported. Layouts and decorators are now only implemented as portlets, or as just plain markup. Layouts and templates can be deployed to the portal as a deployable unit.
- 8. Jetspeed Configurations and Jetspeed Component Assemblies replace Property Files. Component (services) should be assembled, not defined in property files. Many of the features in Jetspeed-1 were represented as read-only properties in the Jetspeed-1 static property files. Jetspeed-2 components can be configured with JMX.

## **Turbine Gone**

Jetspeed-1 is tightly coupled to the Turbine MVC-2 framework, and this coupling permeates many areas of the Jetspeed API. Jetspeed-2 does not rely on Turbine as the MVC-2 controller. Instead, we follow the separation of concerns pattern, and concentrates on doing one thing and doing it well. That is, implementing a portal. Where as Jetspeed-1 coupled MVC Controller, portal engine, and portlet container all into one deeply coupled servlet, Jetspeed-2 separates these concerns clearly in its architecture. The portal engine is Jetspeed-2. It is the MVC for page aggregation, leveraging the dispatching nature of the servlet architecture, and delegating the actual rendering of portlets to portlet application frameworks. These portlet applications can in turn have their own MVC frameworks, such as Struts portlet applications, JSF portlet applications, or Turbine portlet application frameworks.

## **RunData No More**

Most notably missing from Portlet API portlets is the RunData class. The Jetspeed-1 API uses the RunData class ubiquitously, serving as a wrapper for both the servlet request and response. Other dependencies on Turbine include Portlet Actions, Portlet Aggregation Engine (ECS), the Service Architecture, Configuration and Turbine Modules. None of these exist in the newer version.

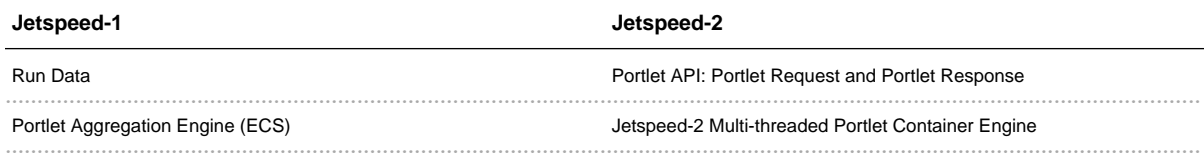

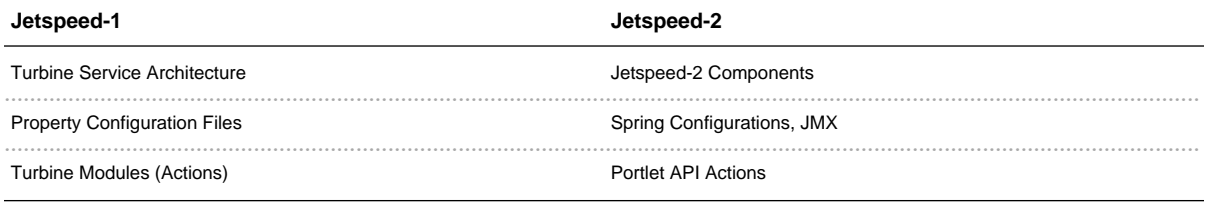

# **Pluto is the Portlet Container**

The Jetspeed-2 portal does not implement the Portlet container. Pluto implements the JSR 168 interface contract for portlets running inside our portal. The Pluto container handles all communication with portlets for the portal.

## **Aggregating, Isnt It?**

The aggregation engine and the Jetspeed-1 Portlet API are both coupled to a deprecated Jakarta package ECS (Element Construction Set). ECS generates HTML with Java code, storing the content in temporary Java objects before sending the HTML out to the servlet output stream. This wasteful use of Java objects leads to fragmentation on memory, accelerated garbage collection, and paging in high volume sites. The servlet API clearly provides a content stream for streaming out portlet content. Jetspeed-2 models its aggregation engine upon the Portlet APIs streams and readers, analogous to the stream-based Servlet API for rendering content.

### **State and Life Cycle**

The Portlet API clearly defines the lifecycle of a portlet, the event sequences for actions, and how the container can cache content from a portlet. The Portlet Lifecycle was not clearly defined in Jetspeed-1. The portlet API clearly states that only one instance of a portlet will reside in memory inside a container. The state of the portlet is directly related to the servlet state for the current user session. While this may seem obvious, portlet state and lifetime was not clearly defined in Jetspeed-1.

## **Actions**

In version 1, actions were coupled to Turbine and not properly integrated into the Portlet class. In fact, actions were separate objects from portlets. In the Portlet API, actions are methods on the portlet. Action event handling and sequencing is clearly defined in the specification.

### **Standard Deployment**

Jetspeed-1 does not have a standardized method of deploying portlets and their supporting files, commonly referred to as portlet applications. In order to import an application, one must package registry files, class and jar files, PSML and templates so that they match the Jetspeed web application format.

In Jetspeed-2, the Portlet API defines a standard deployment descriptor for deploying Portal Applications

into Jetspeed. Portal applications must be deployed to the portal. Analogous to the servlets packaged in a web-application (WAR) deployment model, portals support portlets packaged in a portal-application deployment model. The Portal Application archive follows the same format as the WAR format defined in the Servlet specification with an additional Portlet deployment descriptor file. The clear advantage in Jetspeed-2 is the ability to deploy live portlet applications to the server in a standardized format.

## **Resources and Deployment**

Jetspeed-1 resources such as portal templates, images, skins, controllers, controls, are all merged into the single Jetspeed web application with no deployment model. For example, to override the default skin or top banner, the resource files are copied into the portal directory, property files updated to point to the new resources, and the server must be restarted. This made for the process of tailoring Jetspeed-1 portals to real production portals a process of property and file merging. In fact Jetspeed-1 now has a Maven plug-in to manage production portals separately from the core Jetspeed-1 portal. The need for this kind of tool covers up the fact that Jetspeed-1 is missing a good deployment model for portal resources, requiring difficult portal maintenance procedures.

For a Jetspeed-2 production portal, portal resources are packaged in a Jetspeed-specific archive format. Thus portal resources (top banners, skins, images, style sheets) can all be deployed to dynamically tailor the portal at runtime.

## the Standard

JSR168 is the Portlet specification enables interoperability between Portlets and Portals. The specification defines a set of APIs that addresses standardization of portlet aggregation, personalization, presentation and security. The goals of JSR168 are to:

- Define common Portal metaphor
- Define a standard Portlet Java API
- Ensure interoperability and portability
- Enable multiple markups support
- Ensure compatibility with other technologies

The Jetspeed-2 Portlet Server supports the JSR 168 standard. This is an important initiative, introducing true portlet portability.

# 5.2 **Jetspeed-1 Migration Guideline**

......................................................................................................................................

# **Overview**

This migration guide will help you migrate from Jetspeed version 1 to Jetspeed version 2. Note that there are currently no migration tools, nor are the plans to create a migration tool to convert portal resources from version 1 to version 2. This document provides only guidelines for migration.

With the development of the new portal standard (The Portlet API), the common portlet metaphor has changed quite drastically from the Turbine-based origins in version 1. The programming API is completely changed. There are no longer XREG files, but instead standard deployment descriptors. The are also new concepts introduced by the portlet standard such as portlet applications, portlet preferences, user attributes and init parameters that have no direct mapping from version 1. Creating a migration tool would be a large undertaking. The Jetspeed development team is not prepared to make this investment. By following the guidelines provided here, you can easily migrate your Jetspeed 1.x applications to Jetspeed 2. For an overview of architectural differences, see the document For Jetspeed-1 Users

## **Migration Table**

The table below gives you an idea of how to migrate. We will cover each subject in more detail further on in this document.

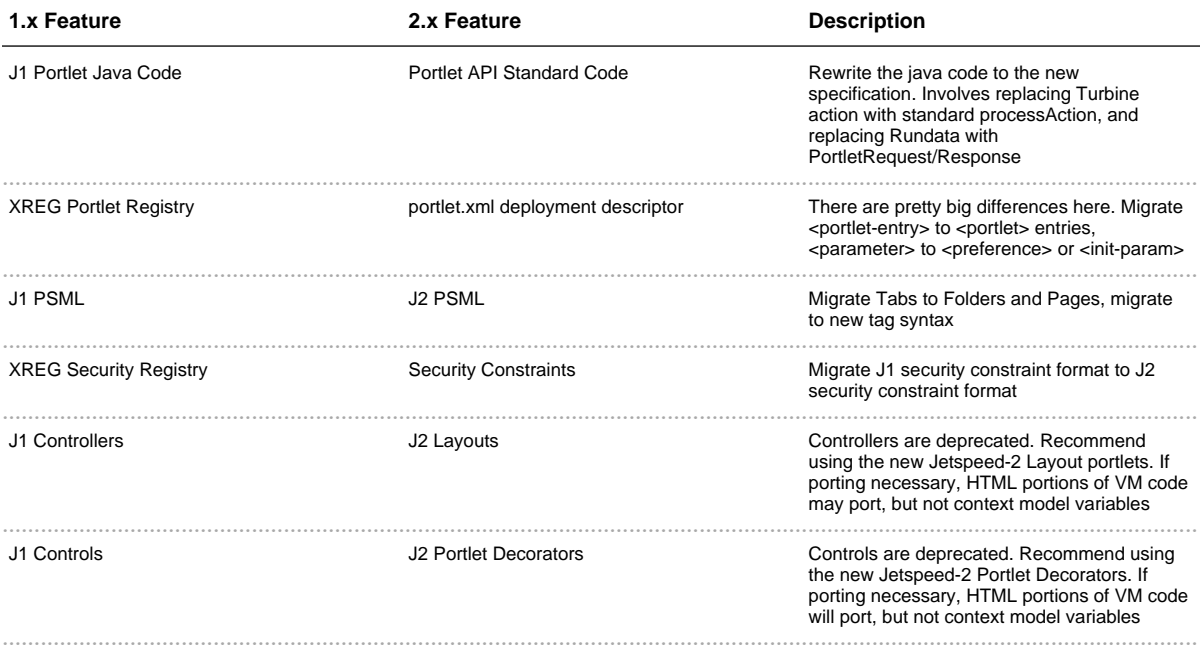

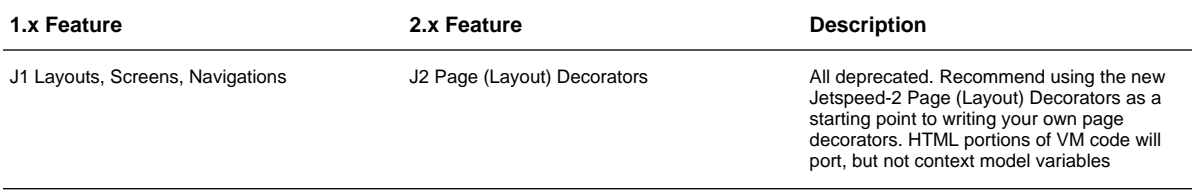

# **Portlet Applications**

One of the most important differences in writing Jetspeed-2/Portlet API portlets is that you must package your portlet code separate from the Jetspeed portal. In Jetspeed-1, all the user code, the portlet business logic, is packaged in one big war file mixed in with the Jetspeed-1 implementation. The Portlet API clearly abolishes this practice of mixing the portal implementation with your portlets. Jetspeed-2 is packaged as a single web application itself. When you write your portlets for Jetspeed-2, you will need to write and package your own portlets. The portlet classes and deployment descriptors must all be packaged into a single war file, known as a portlet application. A portlet application contains one or more portlets, along with a deployment descriptor, the portlet xml. A portlet application is an extension of a web application. The portlet xml holds the definitions of one or more portlets and is analogous to the xreg files used in Jetspeed-1.

# Java Code

In this section we demonstrate how to convert a Jetspeed-1 portlet to a JSR-168 Java Standard Portlet. This involves the following steps:

- Converting the Portlet Init Java Code
- Converting the Portlet getContent Java Code
- Converting a Turbine Action

Jetspeed-1 portlet implementations are normally separated between two different Java source files.

- The Portlet Source Code
- The Turbine Action Source Code

The Portlet Source Code handles the View part of the MVC pattern. The getContent method is the standard method in Jetspeed-1 to call to render the content of a portlet. The corresponding methods in Jetspeed-2 and in the Portlet API, the **doView, doEdit, doHelp**. In the Portlet API terminology, this phase of portlet processing is known as the render phase. During the render phase, the portlet should not perform any business logic or other manipulation on the Model. All model manipulation should be left to the action phase

The Turbine Action performs the **action phase** of the portlet processing. During the action phase of the Portlet API standard, rendering of all other portlets is blocked until the action completes. This is also true in the Jetspeed-1/Turbine model.

### **Creating a new Portlet Class**

The best place to get started in migrated your portlet is to create a new JSR-168 standard portlet. Simply create a new Java class inheriting from the GenericPortlet interface provided by the Portlet API. You can also use one of the frameworks or bridges available from Apache Portals or Spring MVC. The example below writes directly to the Portlet API. The code below can be used a skeleton for writing a portlet.

```
import java.io.IOException;
import javax.portlet.GenericPortlet;
import javax.portlet.PortletConfig;
import javax.portlet.PortletException;
import javax.portlet.RenderRequest;
import javax.portlet.RenderResponse;
import javax.portlet.ActionRequest;
import javax.portlet.ActionResponse;
public class HelloWorld extends GenericPortlet
{
   public void init(PortletConfig config)
   throws PortletException
    {
    }
   public void doEdit(RenderRequest request, RenderResponse response)
   throws PortletException, IOException
    {
    }
   public void doHelp(RenderRequest request, RenderResponse response)
   throws PortletException, IOException
    {
    }
   public void doView(RenderRequest request, RenderResponse response)
   throws PortletException, IOException
    {
    }
   public void processAction(ActionRequest request, ActionResponse actionResponse)
   throws PortletException, IOException
       {
        }
}
```
To find out more about Portals Bridges and other Frameworks, explore these links:

- Portals Bridges
- JSF Bridge
- Struts Bridge
- Velocity Bridge
- Spring Portlet MVC

### **Converting the Portlet Init Java Code**

The Portlet Source code handles the Init phase of a portlet lifecycle. The init phase is very similar in both the Java Portlet API and in Jetspeed 1. Here we have an example of the init method of a Jetspeed-1 portlet:

public void init() throws PortletException { }

The equivalent method in the Portlet API (Jetspeed-2) would be, note the difference being the PortletConfig parameter (although the exception classes are named the same, they are entirely different classes, one from Jetspeed-1, the other from the Portlet API):

```
public void init(PortletConfig config)
throws PortletException
{
}
```
In Jetspeed-1, you would normally access Turbine Services with static acccessors, for example:

```
JetspeedSecurity.addUser(user);
```
In Jetspeed-2, Jetspeed Services the standard way to access Jetspeed Services is to get a handle in the init phase, for example:

```
private UserManager userManager;
...
   public void init(PortletConfig config)
   throws PortletException
    {
       userManager =
(UserManager)getPortletContext().getAttribute(CommonPortletServices.CPS_USER_MANAGER_COMPONENT);
       if (null == userManager)
       {
            throw new PortletException("Failed to find the User Manager on portlet
initialization");
       }
   }
```
### **Converting the Portlet getContent Java Code**

In Jetspeed-1, the getContent method renders the content of your portlet. The render phase of Jetspeed-1 is implemented by the getContent method of your Portlet as defined by the Jetspeed-1 Portlet interface.

```
public ConcreteElement getContent (RunData rundata);
```
The only parameter passed in to the getContent method is a RunData parameter. RunData is a part of the Turbine web framework. RunData is basically a wrapper around the Servlet request and response, along with other Turbine-specific information. When writing portlets for Jetspeed-2, you write to the Portlet API.

```
public void doView(RenderRequest request, RenderResponse response)
throws PortletException, IOException
\{response.setContentType("text/html");
```
The **doView** method is the Portlet API equivalent of the **getContent** method of the Jetspeed-1 API. The Portlet API has the concept of portlet modes. There are three default portlet modes view, edit, and help. For each of these modes, there are three methods you can override in your portlet: doView, doEdit and doHelp. Notice that where the Jetspeed-1 API has one RunData parameter, the Portlet API is more like the Servlet API, with two parameters, the **RenderRequest** and **RenderResponse**. One of the biggest parts of migrating your app will be to convert RunData references to RenderRequests and RenderResponses. Before starting, we recommend taking a training course on the Portlet API, or learning the API yourself by reading the Portlet specification as well as any articles or books on the subject. A good book to get started on the Portlet API is Portlets and Apache Portals.

When rendering content, Jetspeed 1 makes use of a HTML construction kit called **ECS**. All rendering goes through Turbine and ECS. The return type of the getContent method is a **ConcreteElement**, which is defined in the ECS API. Here is the typical way to generate output from a portlet in Jetspeed-1:

String helloString = "Hello World. This is the portlet output in view mode."; return new org.apache.jetspeed.util.JetspeedClearElement(helloString);

When rendering content in Jetspeed-2, the Portlet API uses a streaming interface:

```
response.setContentType("text/html");
String helloString = "Hello World. This is the portlet output in view mode.";
```

```
// using Java writers
response.getWriter().println(helloString);
.. OR ...
// using Java streaming
response.getPortletOutputStream().write(helloString.getBytes());
```
Of course you can use JSPs or Velocity with either Jetspeed-1 or Jetspeed-2. With Jetspeed-1, the common practice is to make use of the Jetspeed-1 GenericMVCPortlet or one of its derivitives, the VelocityPortlet or the JspPortlet. Both the VelocityPortlet and JspPortlet are really just GenericMVCPortlets. Here is the xreg example of a WeatherPortlet which extends the GenericMVCPortlet by setting its parent to Velocity

```
<portlet-entry name="WeatherPortlet" hidden="false" type="ref" parent="Velocity"
application="false">
       <parameter name="template" value="weather" hidden="true"/>
    </portlet-entry>
```
The template parameter is named weather. Since this is a Velocity MVC portlet, Jetspeed-1 knows to look under the WEB-INF/templates/vm/portlets/html directory to find weather.vm. The MVC portlet will automatically handle the details of dispatching to this Velocity template to render your portlet. Here is the actual contents of the velocity template. Note that we don't have to write any portlet Java code in this case, but only the actual template.

```
#if (!$weather city info)
<BR>${l10n.WEATHER_PLEASE_CUSTOMIZE_YO_VM}<br><BR>
#else
<a href="http://www.wunderground.com/${weather_city_info}.html"
target="_blank"><img
src="http://banners.wunderground.com/banner/${weather_style}/language/www/${weather_city_info}.gif"
alt="Click for ${weather_city_info} Forecast" border="0"></a>
#end
```
With Jetspeed-2 and the Portlet API, we can make use of the Velocity Bridge or the JSP Bridge to delegate to portlets. The simplest case is just dispatching the call yourself to the JSP or Velocity servlet. Here is an example of dispatching to a JSP from the doView:

protected void doView(RenderRequest request, RenderResponse response) throws PortletException, IOException

{

```
PortletContext context = getPortletContext();
   ResourceBundle resource =
getPortletConfig().getResourceBundle(request.getLocale());
   request.setAttribute("viewMessage",
resource.getString("preference.label.MyModeIsView"));
   PortletRequestDispatcher rd =
context.getRequestDispatcher("/WEB-INF/demo/preference/pref-view.jsp");
   rd.include(request, response);
}
```
And here is an example of the WeatherPortlet extending the Velocity Bridge, and making use of the Portlet API User Preferences feature, note that we do not directly create a dispatcher here, but the framework will do that automatically:

```
import org.apache.portals.bridges.velocity.GenericVelocityPortlet;
...
public class WeatherPortlet extends GenericVelocityPortlet
{
...
public void doView(RenderRequest request, RenderResponse response)
       throws PortletException, IOException
{
   Context context = super.getContext(request);
   String cityInfo = (String) request.getPortletSession().getAttribute(
           WEATHER_CITY_INFO);
   PortletPreferences prefs = request.getPreferences();
   String city = prefs.getValue(WEATHER_CITY, "Bakersfield");
   String state = prefs.getValue(WEATHER_STATE, "CA");
   String station = prefs.getValue(WEATHER_STATION, null);
   cityInfo = getCityInfo(city, state, station);
   context.put(WEATHER_CITY_INFO, cityInfo);
   String style = prefs.getValue(WEATHER_STYLE, "infobox");
   context.put(WEATHER_STYLE, style);
   response.setProperty("david", "taylor");
   super.doView(request, response);
}
```
And here is the Velocity template to render the portlet content:

```
#if (!$weather_city_info)
Please configure your Weather settings.
#else
<a href="http://www.wunderground.com/${weather_city_info}.html"
target="_blank"><img
src="http://banners.wunderground.com/banner/$!weather_style/language/www/${weather_city_info}.gif"
```
alt="Click for \$weather\_city\_info Forecast" border="0"></a> #end

### **Converting a Turbine Action**

The Portlet API defines several phases of execution during the processing of a portlet page. The action phase is designed to be executed before the render phase of a portlet. There can only be one action phase targeting only one portlet. Once the action phase completes, then the render phase for all portlets on a page can be executed. Thus the action phase is said to be a *blocking* phase, meaning that it must complete before the render phase for each portlet on the page can commence. Actions are usually some kind of user interaction that manipulates the Model of the MVC framework, such as a user submitting a form and updating the model, or adding or deleting a record. The concept of actions ports fairly well from Turbine and Jetspeed-1 to Jetspeed-2 and the Portlet API. Whereas Turbine has the concept of one class per action, the Portlet API has an entry point for all actions to come through as a method on your portlet. Frameworks such as the Spring MVC framework provide better abstractions for modeling one method per action.

Lets again look at the WeatherPortlet with Jetspeed-1. First the xreg defines the actions:

```
<parameter name="action" value="portlets.WeatherAction" hidden="true"/>
```
We must then implement the action class which are usually placed in the Jetspeed-1 webapp class loader space. Here is the code for the WeatherAction, which extends a Jetspeed-1 framework class VelocityPortletAction:

```
public class WeatherAction extends VelocityPortletAction
{
   protected void buildNormalContext( VelocityPortlet portlet,
                                      Context context,
                                      RunData rundata )
    {
       String cityInfo = PortletConfigState.getParameter(portlet, rundata,
WEATHER_CITY_INFO, null);
       //if (cityInfo == null)
        //{
            String city = portlet.getPortletConfig().getInitParameter(WEATHER_CITY);
           String state =
portlet.getPortletConfig().getInitParameter(WEATHER_STATE);
           String station =
portlet.getPortletConfig().getInitParameter(WEATHER_STATION);
           cityInfo = getCityInfo(city, state, station);
        //}
       context.put(WEATHER_CITY_INFO, cityInfo);
        //PortletConfigState.setInstanceParameter(portlet, rundata,
```
```
WEATHER_CITY_INFO, cityInfo);
       String style = PortletConfigState.getParameter(portlet, rundata,
WEATHER_STYLE, "infobox");
       context.put(WEATHER_STYLE,style);
    }
```
In Jetspeed-1 there is some really bad architecture interfering with easily writing portlets. Here in our action, we are actually implementing the View portion of our code by populating the Velocity context with context.put statements. Please beware that all code implemented in the buildNormalContext method should be ported to the **doView** method of the Portlet API. Note how the actual portlet must be passed in as the first parameter to the buildNormalContext method.

The actual action code implemented as **do.**. methods on your action class will need to be ported to the processAction method on the Portlet API.

```
public void doInsert(RunData rundata, Context context)
   throws Exception
{
```
The doInsert method is linked by Turbine to an action in the Velocity template with the eventSubmit\_ prefix:

```
<input type="submit" name="eventSubmit_doInsert"
value="${l10n.USER_FORM_ADD_USER_VM}"/>
```
Here is the equivalent in the Portlet API (Jetspeed-2):

```
public void processAction(ActionRequest actionRequest, ActionResponse
actionResponse)
       throws PortletException, IOException
```
The Portlet API provides two parameters to the processAction method: the ActionRequest and ActionResponse.

#### **Request Parameters, Portlet Modes, Window States**

Request parameters are accessed via RunData in Jetspeed-1:

String name = rundata.getParameters().getString("username");

With the Portlet API, portlet request parameters are accessed via the ActionRequest:

```
String name = actionRequest.getParameter("username");
```
With the Portlet API, you can check the Portlet Mode or Window State:

```
if (actionRequest.getPortletMode() == PortletMode.EDIT)
{
        if ( !request.getWindowState().equals(WindowState.MINIMIZED))
        {
        ...
```
The basic Portlet API does not have a way to map actions to methods as in Jetspeed-1. If you would like this kind of behavior, we recommend using the Spring MVC Portlet framework Here we demonstrate using portlet request parameters per form to map to specific actions:

```
String action =
actionRequest.getParameter(SecurityResources.PORTLET_ACTION);
       if (action != null && action.equals("remove.user"))
       {
            removeUser(actionRequest, actionResponse);
        }
       else if (action != null && action.equals("add.new.user"))
        {
            PortletMessaging.cancel(actionRequest, SecurityResources.TOPIC_USERS,
SecurityResources.MESSAGE_SELECTED);
       }
        else if (action != null && action.equals("add.user"))
        {
            addUser(actionRequest);
        }
                ...
```
### **Persisting State: The Portlet Session**

The Portlet API provides built-in support for persistence of Portlet state in the session. The Portlet

Session is similar to the setTemp methods in Turbine/Jetspeed-1, or the session support built into the Servlet API. The Session is for persisting state associated with the current user session. There are two kinds of session state supported by the Portlet API:

- Application Session State: the session variable is shared by all portlets in a portlet application
- Portlet Session State: the session variable is specific to the one portlet instance window

Here is how we would get and set session information in Jetspeed-1, using the Turbine RunData API. Note that for both Jetspeed-1 and Jetspeed-2, the object put in the session must be serializable:

```
rundata.getUser().setTemp(ACCOUNT_INFO, accountInfo);
             ...
            AccountInfo accountInfo =
(AccountInfo)rundata.getUser().getTemp(ACCOUNT_INFO);
```
In here is the equivalent in Jetspeed-2 using the Portlet API:

```
AccountInfo accountInfo = (AccountInfo)
               actionRequest.getPortletSession().getAttribute(ACCOUNT_INFO,
PortletSession.PORTLET_SCOPE);
       -- or --AccountInfo accountInfo = (AccountInfo)
              actionRequest.getPortletSession().getAttribute(ACCOUNT_INFO,
PortletSession.APPLICATION_SCOPE);
               -- the setters --
               PortletSession session = actionRequest.getPortletSession();
               session.setAttribute(ACCOUNT_INFO, accountInfo,
PortletSession.PORTLET_SCOPE);
               -- or --session.setAttribute(ACCOUNT_INFO, accountInfo,
PortletSession.APPLICATION_SCOPE);
```
## **Persisting State: User Preferences**

The Portlet API provides a second persistence mechanism: User Preferences. User Preferences are fields of information stored on a per user/per portlet window basis. The equivalent in Jetspeed-1 is Portlet Instance data, which is stored in the Jetspeed-1 Portlet Registry as name/value pair parameter XML elements. Looking at the XREG file in Jetspeed-1, we have:

```
<parameter name="weather_city_info" value="US/IN/Bloomington"
hidden="true"/>
```
The Portlet API allows you to define default values for preferences in the portlet.xml deployment descriptor. The user-specific values are stored in the Jetspeed Preferences database. Here is an example of the default value for a preference as it would be defined in the deployment descriptor:

```
<preference>
   <name>weather_city</name>
    <value>Oakland</value>
</preference>
```
Jetspeed-1 provides the PortletInstance interface on every portlet for accessing preference-like information. Whereas the preference information is per-user and per-instance in Jetspeed-2, in Jetspeed-1 preference information accessed via the PortletInstance interface is only per-instance(per PortletWindow) specific. These values are stored in the PSML file associated with the PortletWindow. Please note that the values can still be *user-specific* when you are using the default mechanism for locating pages, which is by user. This means that in Jetspeed-1 preferences (or parameters) are made user-specific by the nature of how pages are retrieved. Since a page is located under a user home directory, then the preference is naturally per user.

With Jetspeed-1, here we can retrieve PortletInstance data:

```
// where "this" is a Jetspeed-1 Portlet object
   PortletInstance instance = this.getInstance(rundata);
   String value = instance.getAttribute("favoriteColor", "blue");
   -- or --this.getAttribute("favoriteColor", "blue", rundata);
   -- we can set preference data the same way in Jetspeed-1
   PortletInstance instance = this.getInstance(rundata);
   instance.setAttribute("favoriteColor", "red");
   -- or --this.setAttribute("favoriteColor", "red", rundata);
```
With the Portlet API in Jetspeed-2, we can use the Portlet Preferences in a more direct manner. Remember that the store() method must always be called after all modifications to the prefs during a request:

```
PortletPreferences prefs = actionRequest.getPreferences();
       String color = prefs.getAttribute("favoriteColor", "blue");
        ...
       prefs.setAttribute("favoriteColor", "red");
       prefs.store();
       // note that you can also retrieve multivalues for prefs
       String values[] = actionRequest.getPreferences().getValues("stocks",
defaultValues);
```

```
// or retrieve all preferences as a Map
Map allPrefs = actionRequest.getPreferences().getMap();
```
# **Registries**

The Jetspeed-1 Registries hold the following information:

- Portlet Definitions
- Security Definitions
- Web Clients and Media Type Registries
- Skins Definitions
- Controller Definitions
- Control Definitions

This section will guide you through how to migrate each of these registries from Jetspeed-1 to Jetspeed-2

### **Portlet Definitions**

Jetpeed-1 requires that all portlets are defined in an XML file known as an XREG file (XML Registry). Jetspeed-2 stores its portlet registry in the database. In Jetspeed-1, the XML registry is on the file system under the jetspeed webapp under WEB-INF/conf. There can be one or more portlet registry entries. All portlets are defined with the element type portlet-entry.

Migrating your Jetspeed-1 portlet registries to Jetspeed-2 registries requires writing a new Portlet API standard portlet.xml definition file. We do not provide an XSLT transform to do this for you. Whereas the portlet.xml is defined by the Java Standard Portlet API, Jetspeed allows for additional information to be defined specific to the Jetspeed portal: the jetspeed-portlet.xml can hold Jetspeed-specific deployment configurations. Some of the XREG elements map to the portlet.xml, whereas others will map to the jetspeed-portlet.xml as noted in the tables below. The table below describes how to map each XML attribute of the portlet-entry element to its equivalent in the Portlet API portlet.xml or jetspeed-portlet.xml. Note that we are mapping in this table from XML attributes to XML elements in the portlet.xml or jetspeed-portlet.xml:

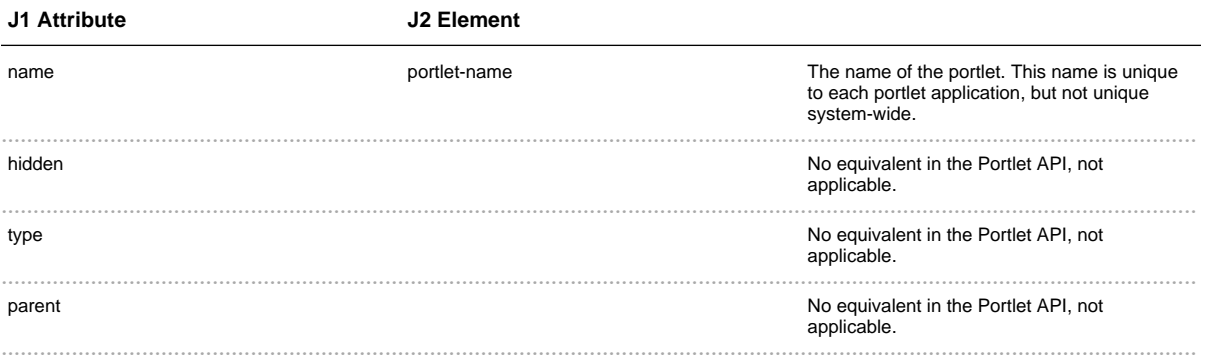

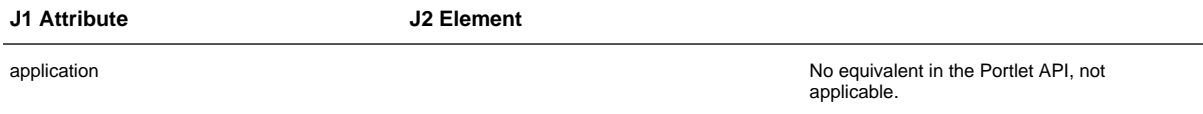

Continuing with the Portlet XREG conversion, lets now look at how to convert the XML elements of the portlet-entry element. The table below describes how to map each XML element to its equivalent in the Portlet API portlet.xml:

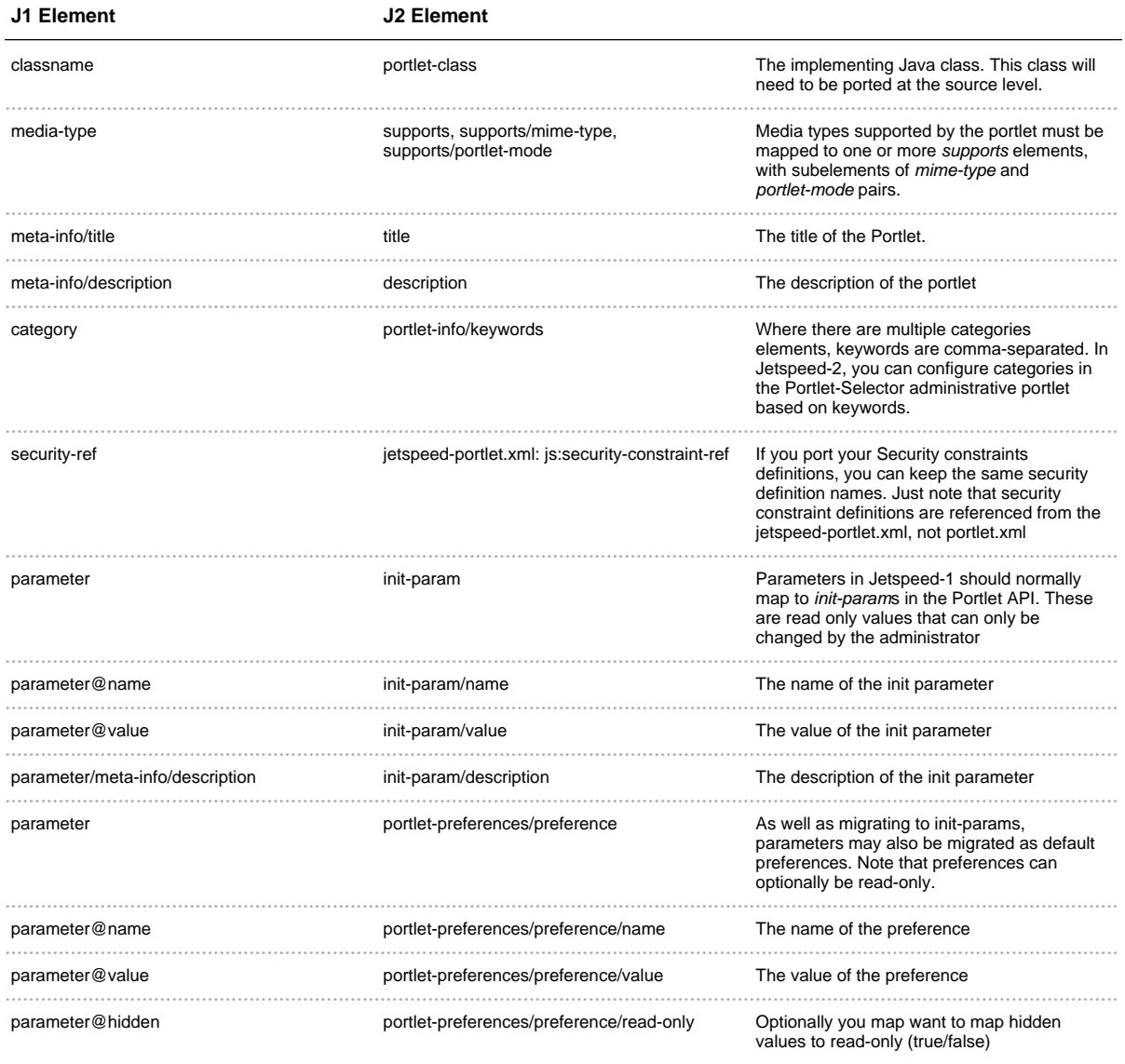

# **Security Definitions**

Jetspeed-1 supports a Security Constraint XML definition language that is very similiar to the XML security constraint definitions in Jetspeed-2. Jetpeed-1 requires that all security definitions are defined in

an XML file known as an XREG file (XML Registry). Jetspeed-2 stores its security registry either in an XML file or in the database. In Jetspeed-1, the XML registry is on the file system under the jetspeed webapp under WEB-INF/conf. There can be one or more security registry entries. All security constraints are defined with the element type security-entry.

Migrating your Jetspeed-1 security constraints registries to Jetspeed-2 registries requires writing a new page.security XML definition file. We do not provide an XSLT transform to do this for you. The table below describes how to map each XML attribute of the **security-entry** element to its equivalent in the Portlet API portlet.xml or jetspeed-portlet.xml. Note that we are mapping in this table from XML attributes to XML elements in the portlet.xml or jetspeed-portlet.xml:

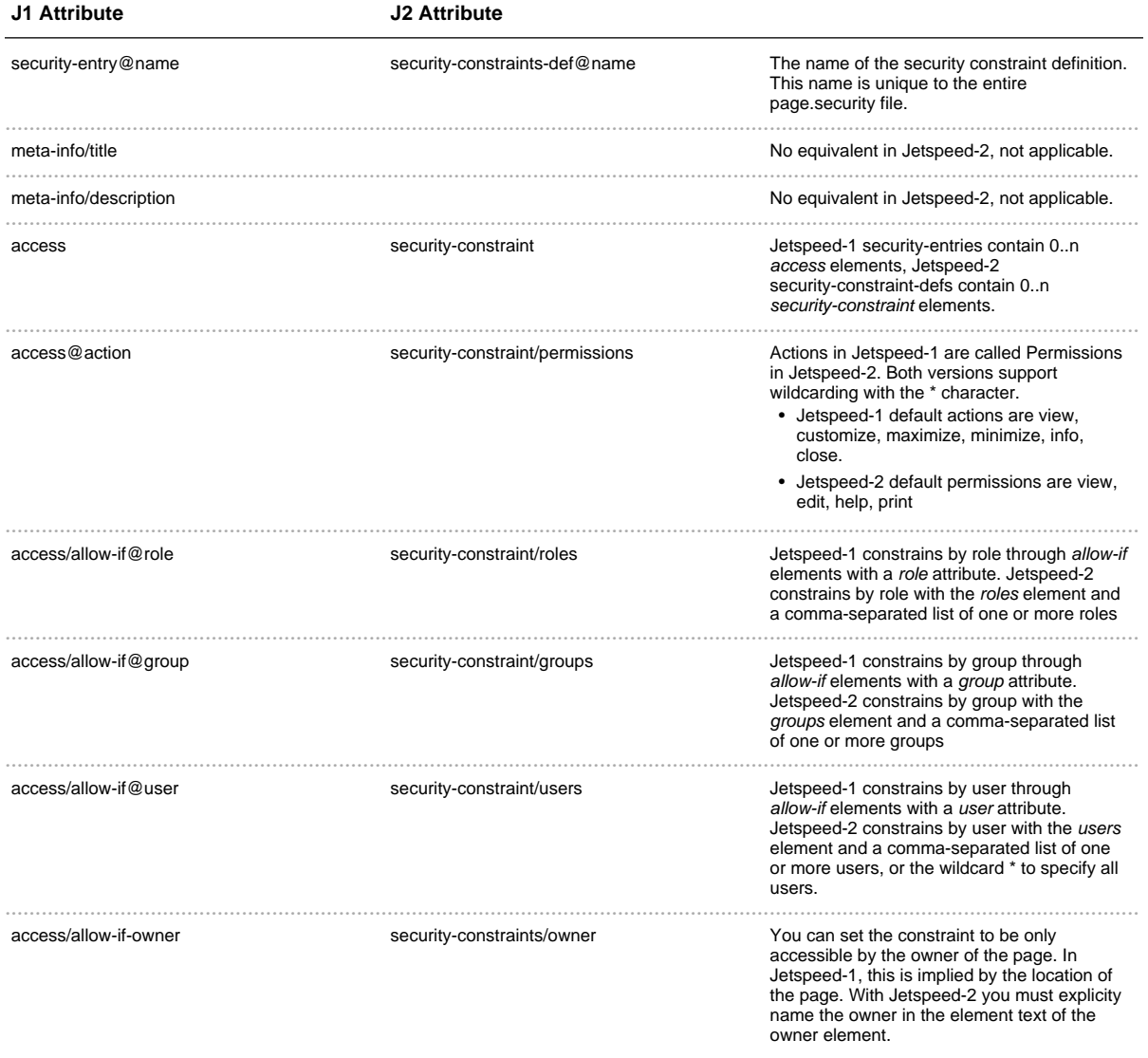

### **Web Clients and Media Type Registries**

The Web Clients and Media Type registries are already ported to Jetspeed-2 and a part of the core system.

Jetspeed-2 stores these registries in the database. However these tables can be populated using seed data as described in the section below on seed data.

## **Skins**

The Skin registries are not directly portable to Jetspeed-2. Jetspeed-2 has moved towards a more standard CSS based skinning approach. There are two basic skinning techniques which can be combined:

- 1. Portlet API Standard Skins see PLT.C of the portlet specification. A standard set of CSS styles are defined for global skinning of portlet content.
- 2. Jetspeed Decorators Decorators can define their own skins which can then be leveraged by portlets by accessing these styles. The default decorators in Jetspeed also define the PLT.C styles as well

### **Controllers**

Controllers are deprecated in Jetspeed-2. There is no direct mapping for converting the Java code. Instead you will need to rewrite a new Layout portlet, or more likely simply use one of the existing Layout Portlets that come with Jetspeed, which are quite flexible. The default layout portlets in Jetspeed support multi-column grids, nesting portlets, and complete customization using the Portlet Customizer.

#### **Controls**

Controls are deprecated in Jetspeed-2. There is no direct mapping for converting the Java code. Instead you will need to rewrite a new Portlet decorator, or more likely simply use one of the existing Portlet decorators that come with Jetspeed, which are quite flexible.

# **PSML**

#### **The Jetspeed Sitemap**

The Jetspeed Sitemap defines the navigational space of all pages in the portal. Both versions 1 and 2 have similiar hiearchical file system-like site maps. Both contain a root folder /, which in turn contains a tree of subfolders, where each subfolder can contain pages or more subfolders.

### **Site Resources**

In Jetspeed-2, there is a well-defined portal resources that do not always have equivalents in Jetspeed-1:

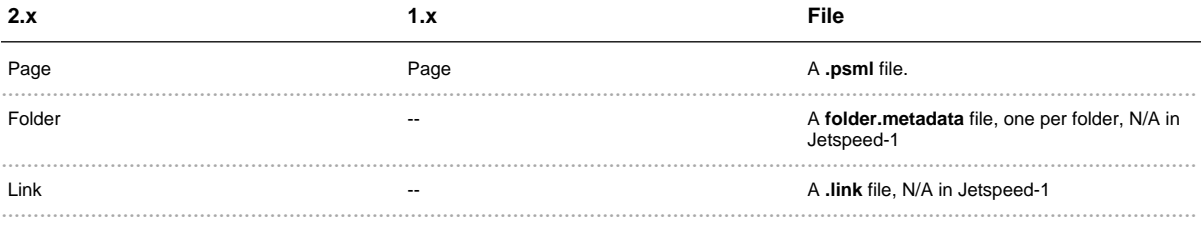

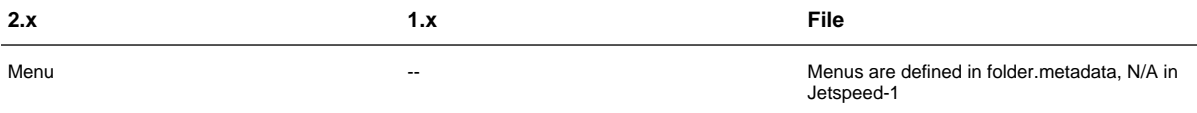

## **Reserved Directories**

There are reserved directories available in both versions. The naming is a little different. Any directory starting with an underscore  $(\_)$  in Jetspeed-2 is considered a control directory and can be used by the profiler (see below) to locate special directories based on runtime criteria such as the user name or the roles of the user. Jetspeed-1 has a hard-coded set of reserved (control) directories that are hard-coded into the profiling rules.

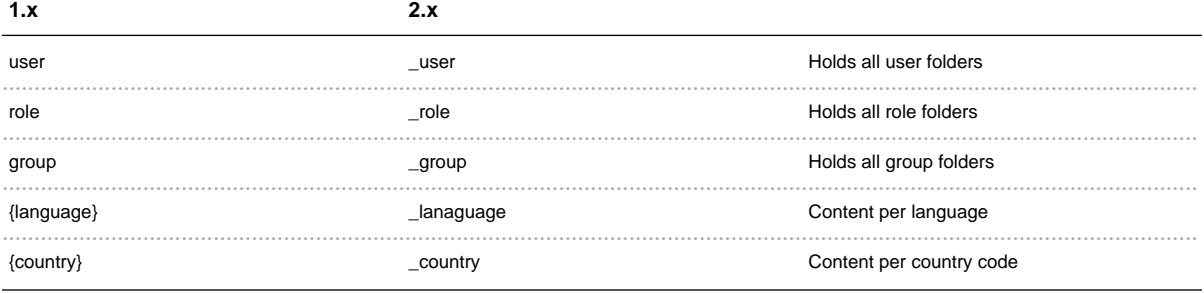

Where the J1 directory names are actually the names of the reserved directory, such as {mediatype} would be actually html or {language} would be en. J2 requires specifing control directories (\_) such as \_mediatype/html, or \_language/en

### **Profiling**

The Profiling algorithm discovers the correct page to display during a request. J1 has only two hard-coded algorithm for finding pages:

- J1 user/mediatype/language/country fallback
- J1 rollback

Note that these settings are system wide and must be changed on a per portal basis. J1 expects an explicit container order of mediatype / language / country

J2 has a profiling rules engine that takes dynamic runtime user information, and using profiling rules discovers the rules based on the algorithm defined in the rules. In J2 profiling rules are defined on a per user basis, although there is a system-wide default profiling rule.

### **Differences in PSML Page**

Jetpeed-1 requires that all portlets are defined in an XML file known as an XREG file (XML Registry). Jetspeed-2 stores its portlet registry in the database. In Jetspeed-1, PSML files can be stored under the jetspeed webapp under WEB-INF/psml. Or, Jetspeed-1 supports storing PSML files in the database. In

Jetspeed-2, PSML files can be stored under the jetspeed webapp under WEB-INF/pages or WEB-INF/min-pages. Or, Jetspeed-2 supports storing PSML files in the database.

Migrating your Jetspeed-1 PSML files to Jetspeed-2 PSML files requires porting the files manually, or writing a database conversion utility or XSLT transform. We do not provide an XSLT transform to do this for you. The table below describes how to map each XML element or attribute from Jetspeed-1 to Jetspeed-2:

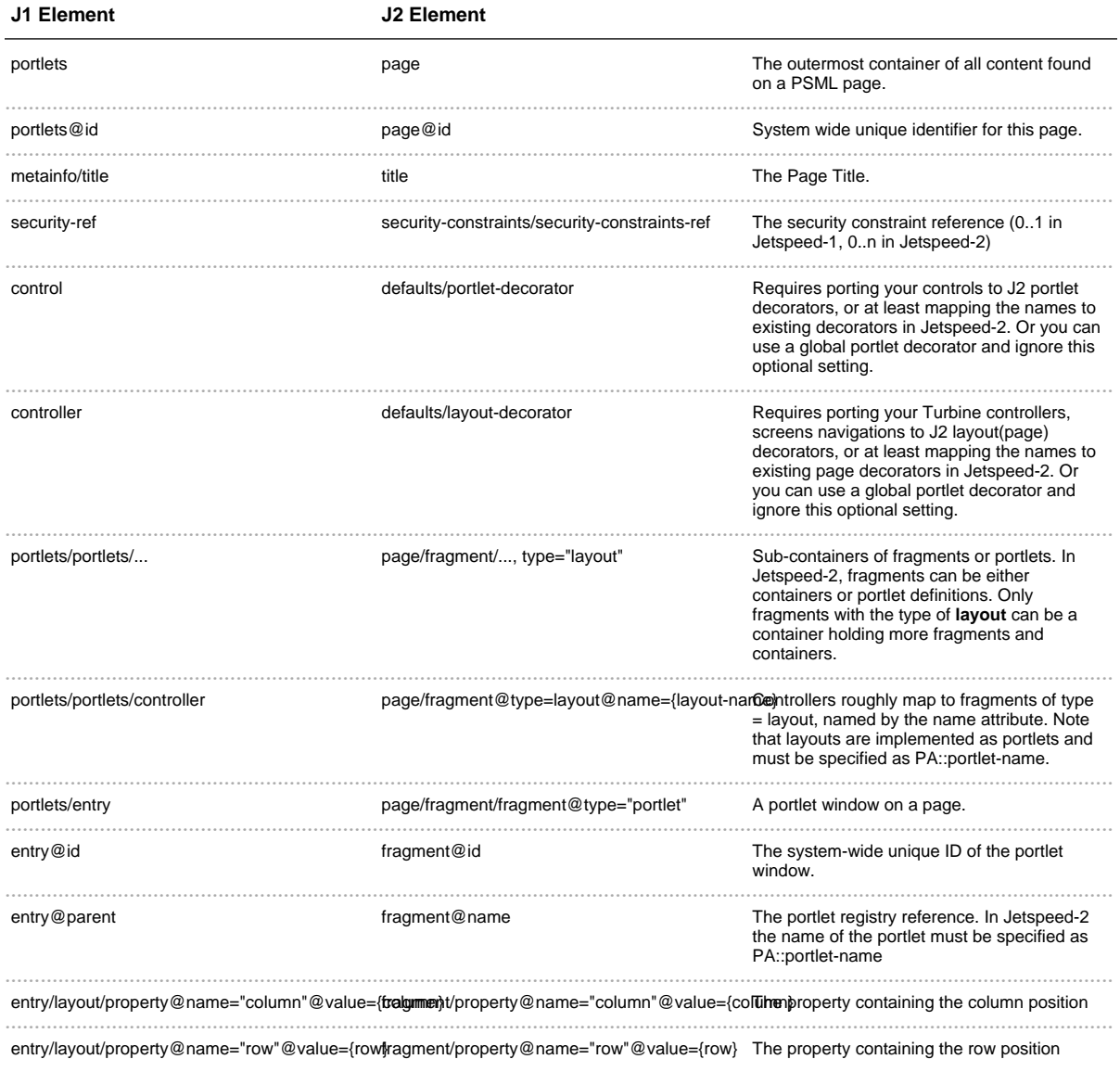

## **Menus vs Tabs**

There is a big difference with the navigational aspects, or menus, between Jetspeed-1 and Jetspeed-2. Jetspeed-1 restricts menus navigation to navigation amongst tabs. Tabs are defined within a PSML page. Tabs are simply subcontainers in the PSML page, defined by the **portlets** element. Whereas Jetspeed-1

does support navigation to other pages, the Tabbing Menus do not directly support it without writing a specific portlet to act as an external link.

Jetspeed-2 menu navigations map directly onto the Portal Site. Thus menu tabs represent portal resources. Menus in Jetspeed-2 can point to folders, pages or links. This more naturally allows the user to navigate over the entire portal site.

When migrating PSML files from Jetspeed-1 to Jetspeed-2, depending on whether you use advanced Jetspeed-1 controllers such as Card or Tab controllers, you may find that the pages do not port to Jetspeed-2 very well. In consideration of the lack of migration tools, this leaves two immediate options:

- Rewrite your PSML files to better map to the Jetspeed-2 site constructs, folders and multiple pages.
- Enhance Jetspeed-2 to support card and tab controller behavior

# **XML API - Seed Data**

Jetspeed-2 defines an XML API for populating the initial "Seed" data for your portal. Populating your seed data via the XML API provides an alternative to populating database data with database-specific and hard to read SQL scripts. Additionally, the XML API can be used for importing and exporting data, or backing up and restoring from your Jetspeed-2 database.

The XML API also provides a migration path over the maintenance cycle of your Jetspeed portal. The XML API was first implemented in version 2.1. To migrate your data from version 2.1 to 2.2, (if there are any database schema changes), the XML API can be used to migrate (by exporting and importing) across versions.

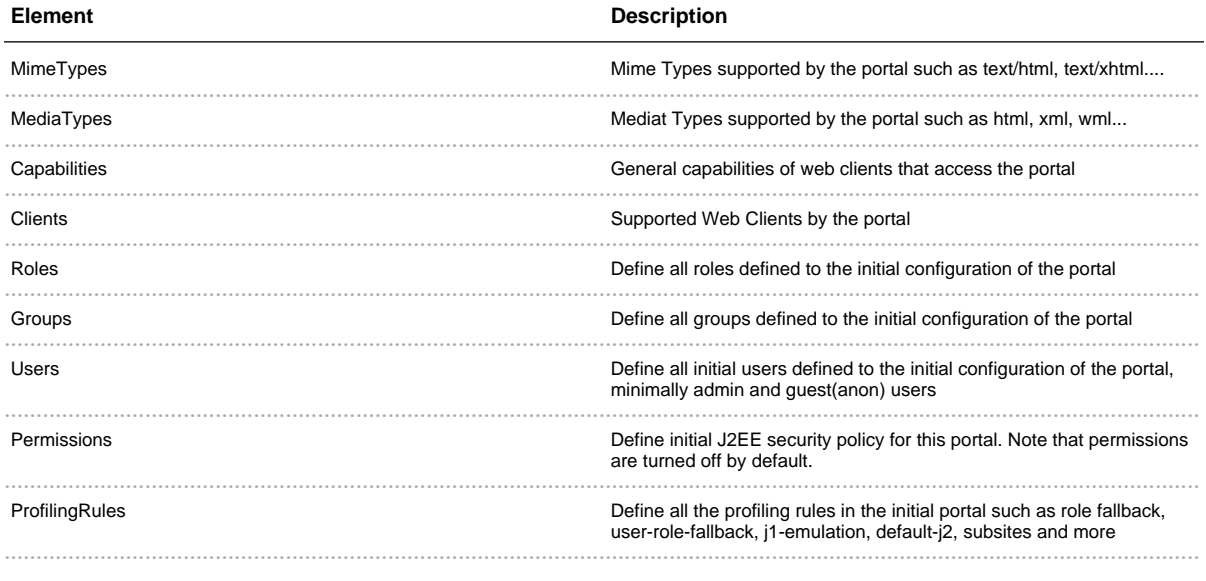

As of 2.1, the Jetspeed API supports the following elements:

# **XML Schemas**

### Reference for Jetspeed-2 XML schemas:

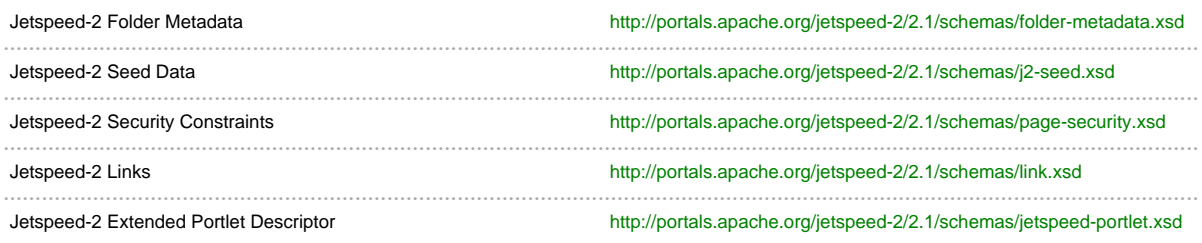

# **Where to Get Started?**

The best place to get started is to create your own custom portal. This process is defined online at Apache. The Jetspeed Tutorial will take you through the initial steps of setting up your own (custom) Jetspeed portal, including setting up XML seed data, PSML, custom decorations and portlet applications.

# 5.3 **Supporting Projects**

......................................................................................................................................

# **Supporting Projects**

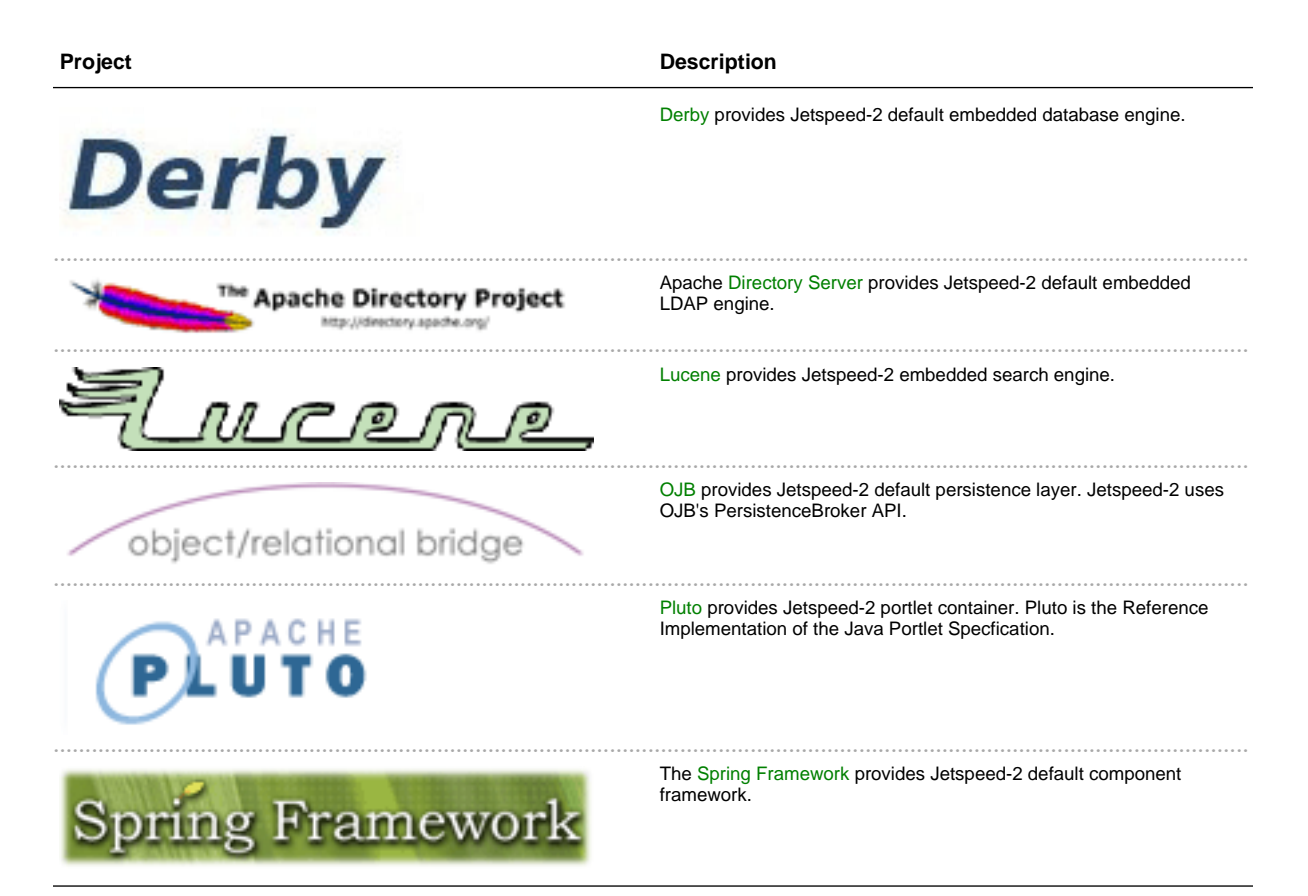

# 5.4 **Who Uses J2?**

......................................................................................................................................

# **Who Uses Jetspeed-2?**

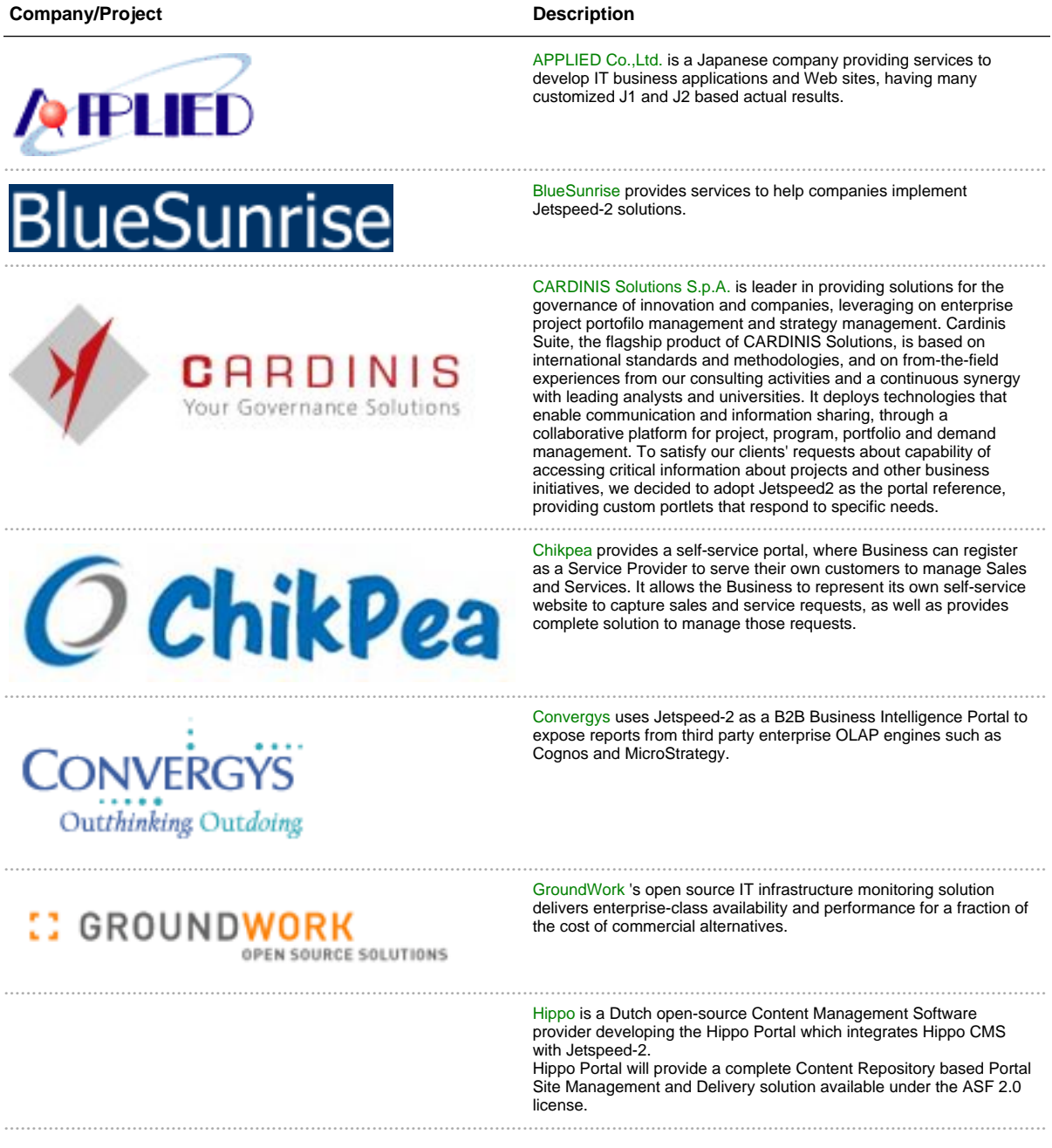

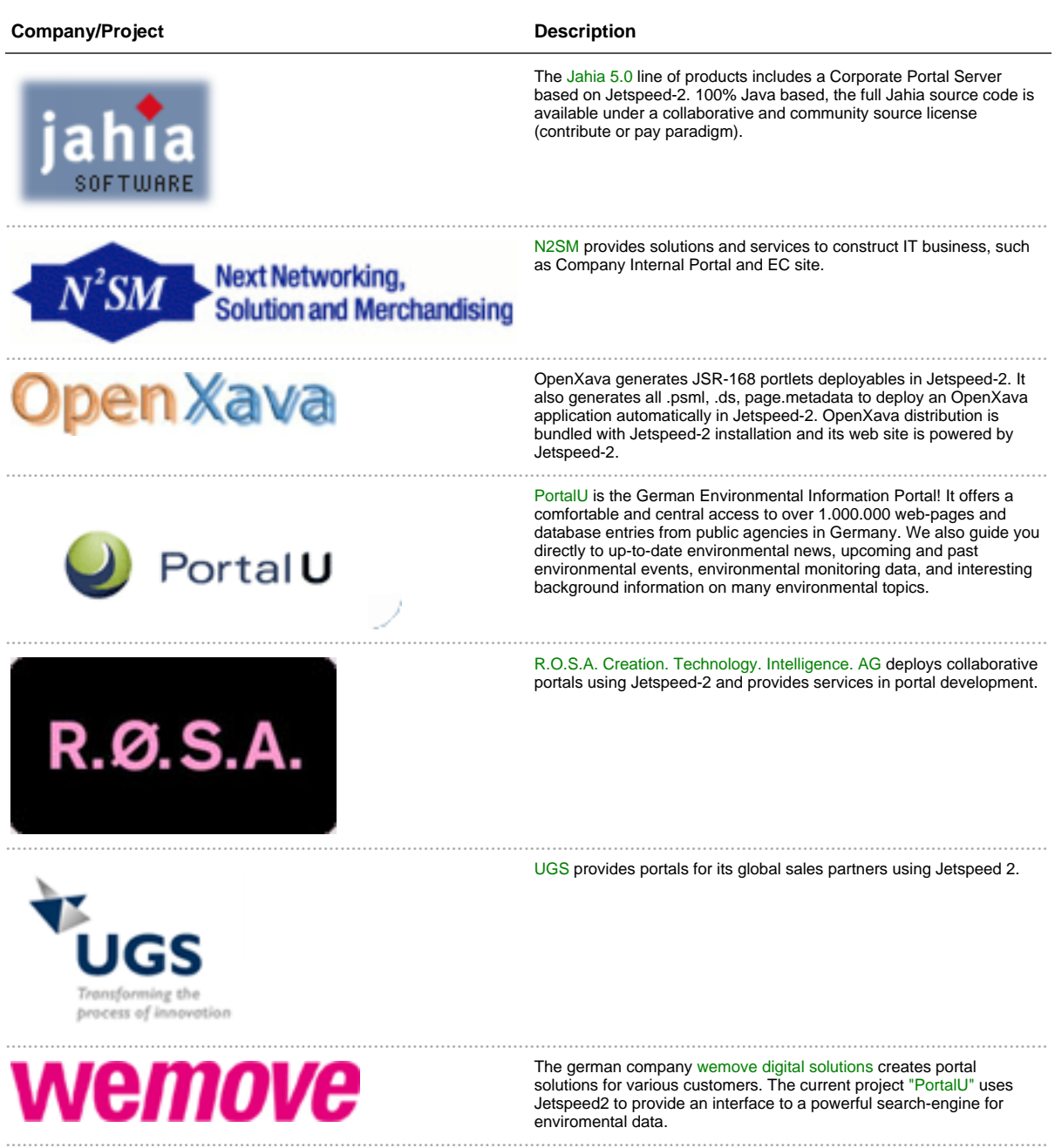

[WfMOpen](http://wfmopen.sf.net)<br>WfMOpen management for the workflow engines (BPE) and uses Jetspeed-2 as a container for the<br>engine's administrative portlets.

# 5.5 **Portlets Community**

......................................................................................................................................

# **Portlets Community**

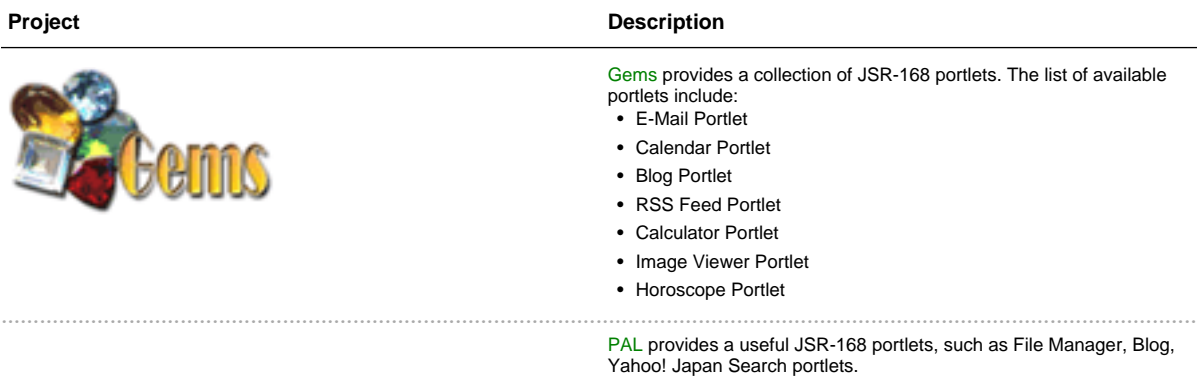

# 5.6 **How to Help?**

......................................................................................................................................

# **How to Help?**

### **Simple Things I Can Do to Help**

There are many ways to help with Jetspeed-2 as with most open source projects:

- Subscribe to the user mailing list and help answer questions from the community. In open source a thriving community makes the project successful. Don't be shy to ask basic questions, we have all been there.
- Report bugs and issues that you encounter in Jetspeed-2 bug tracking system . Prior to reporting a bug, make sure to discuss the issue on the user mailing list or even the developer mailing list.
- When you encounter an issue, you may be compelled to fix it. We encourage this as this makes for a vibrant community. Once you have a fix, submit a patch on the reporting issue.

#### **Why Should I Get Involved?**

There are many reasons why you want to help, just a few strong points:

- If you help others solve there issues, they will most likely help you when you run into some problems.
- By contributing patches, you can influence the prioritization of functionality and get your changes incorporated.
- By reporting issues, you help Jetspeed-2 become a stronger project and improve its quality overall.
- You will meet and get to know great people as well as share and learn best practices which will help you on your project.

We are looking forward to have you part of our community!

#### **How do I Join the Project?**

Projects at Apache operate under a meritocracy . To become a committer, you first need to demonstrate your committment. The best way to do so is to start contributing patch, participate in the community and make your interest known. It takes time and willingness to help and contribute! This may seem a bit intimidating at first, but the community will always help people who show interest and committment.

Here are some useful links for other resources for help.

- Portals project coding standards.
- · Portals project documentation standards.
- How does the Apache Software Foundation work?
- Portals mailing lists statistics . This can be helpful to help you decide which mailing list to subscribe

to.

# 6.1 **Mailing List**

......................................................................................................................................

# **Mailing Lists**

These are the mailing lists that have been established for this project. For each list, there is a subscribe, unsubscribe, and an archive link.

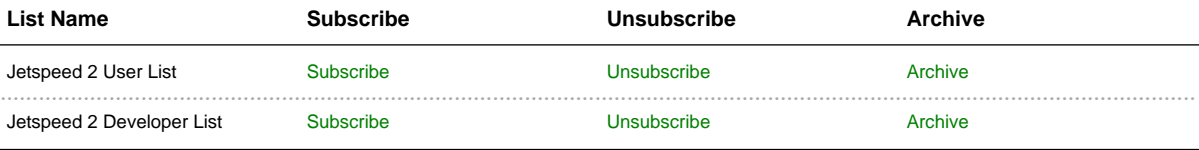

# 6.2 **Bug Database**

......................................................................................................................................

# **Issue Tracking**

http://issues.apache.org/jira/secure/BrowseProject.jspa?id=10492

# 6.3 **Wiki**

......................................................................................................................................

<http://wiki.apache.org/portals/Jetspeed2>

# 6.4 **Quality Testing**

......................................................................................................................................

# **Jetspeed Build and Quality Testing**

SpikeSource runs nightly builds of Jetspeed-2 on a set of Linux platforms (Suse, Fedora, Redhat...). The builds run an entire Jetspeed-2 build and all unit tests. Additionally, code coverage tests are run. The results of these tests are available at the SpikeSource website.

## **Jetspeed-2 Build Results**

Jetspeed-2 is built nightly. Unit tests and code coverage results are found here:

Jetspeed-2 Nightly Build Results

## **Jetspeed-2 Build Results: REST**

Jetspeed-2 is built nightly. Unit tests and code coverage results in REST format are found here:

Jetspeed-2 Nightly Build Results - REST

### **Open Source Build Results**

Find the results of Jetspeed-2 and other open source builds here:

**Open Source Build Results** 

# 6.5 FAQ

89

# How do I create new users, roles, and groups?

There are several ways to create new users, roles and groups:

- With the administrative user/role/group browser/details portlets
- With the self-registration portlet
- With Jetspeed Seed Data
- Programmatically, writing your own portlet

## **Administrative Portlets**

Creating a new user with the Administrative portlets is easy:

- Login as admin (the default password is admin)
- From the LHS menu, navigate to the **Jetspeed Administrative Portlets** link
- The User Management page is the first tab on the administrative menu across the top
- Here you see the User Browser on the left, and the User Details on the right

From here you can create a new user. Choose a unique username with no spaces. Then enter a secure password. You can require the password to be changed on the first login. You can also select the default role assigned to this user, as well as a default profiling rule. Last, you can assign this user to a subsite

Going into edit mode, you an further configure the User Details portlet. Note that the following fields can be defaulted:

- Default Role for New User
- Required Role for New User (not shown on view mode)
- Default Profile for new user
- New User Template Directory leave blank to not use a template
- · Subsite Root Folder
- Default Subsite for new user

The User Details configuration is useful for delegated security scenarios. For example, setting up a User Management page for all users with the *Developer* role. First, setup the User Browser preference to FilterByRole on *Developer*. Then you can assign a default role, required role, new user template, and subsite area all for new developers, managed by a user with the *DeveloperManager* role. This user then can create only developer type users complete with the correct roles and user templates. The edit mode of the User Details portlet can be secured so that the global admin can only edit the configuration, limiting the development manager to only creating or deleting developers

The Group and Role administration pages work similarly to the User administration page. You can add/edit/delete both groups and roles

## **Self-Registration portlet**

Users can also be created in the portal by the end user, requiring no administrative actions. Self-registration is probably one of the most customization areas of the portal, as all portals have different requirements for self-registration. The self-registration portlet also has preferences that can be configured by the administrator:

- A list of one or more groups
- A list of one or more roles comma-separated
- A subsite root folder
- A boolean flag to send email notification or not
- A new user template
- Profiling rule names and values comma-seperated

# 7.1 **Japanese**

......................................................................................................................................

<http://jetspeed-japan.sourceforge.jp/jetspeed-2-trans/ja/index.html>